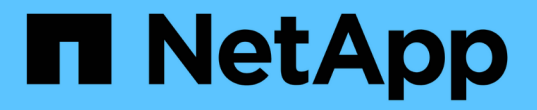

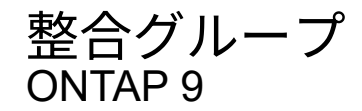

NetApp September 12, 2024

This PDF was generated from https://docs.netapp.com/ja-jp/ontap/consistency-groups/index.html on September 12, 2024. Always check docs.netapp.com for the latest.

# 目次

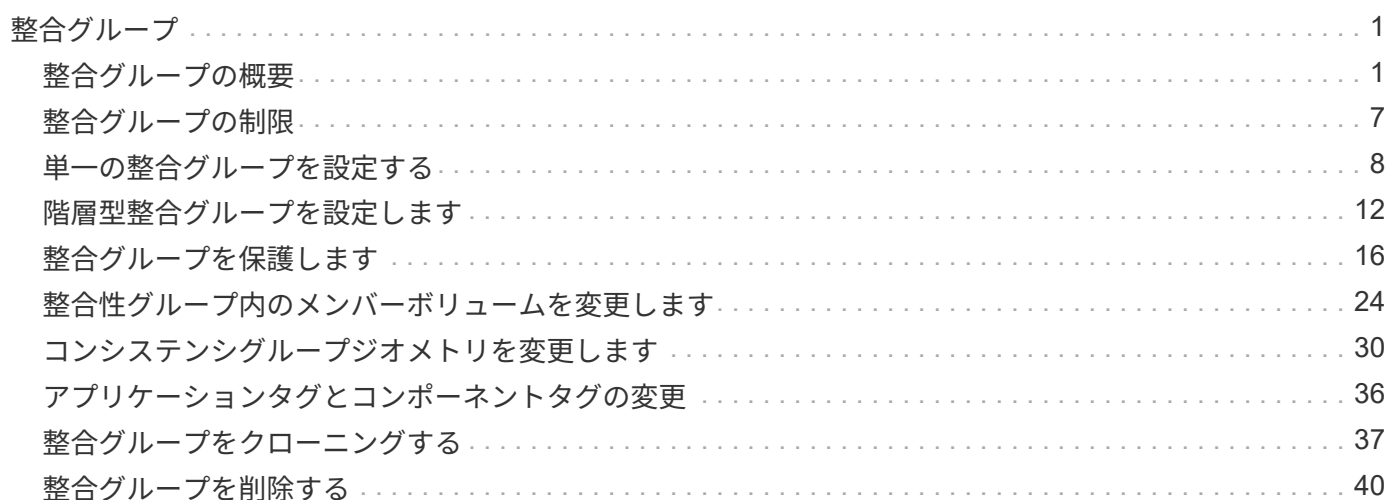

# <span id="page-2-0"></span>整合グループ

# <span id="page-2-1"></span>整合グループの概要

整合グループは、1つのユニットとして管理されるボリュームの集まりです。ONTAPで は、整合グループを使用することで、複数のボリュームにまたがるアプリケーションワ ークロードの管理が容易になり、保護が保証されます。

整合グループを使用すると、ストレージ管理を簡易化できます。20個のLUNにまたがる重要なデータベース があるとします。LUNを個別に管理することも、LUNを単一のデータセットとして扱い、単一の整合グループ に編成することもできます。

整合グループを使用すると、アプリケーションワークロードの管理が容易になり、ローカルとリモートの保護 ポリシーを簡単に設定できます。また、一連のボリュームについて、ある時点におけるcrash-consistentまた はアプリケーションと整合性のあるSnapshotコピーを同時に作成できます。整合性グループのSnapshotコピ ーを使用すると、アプリケーションワークロード全体をリストアできます。

## 整合グループの詳細

整合グループは、プロトコル(NAS、SAN、NVMe)に関係なく任意のFlexVol をサポートし、ONTAP REST APIまたは\* Storage > Consistency Groups \*メニュー項目でSystem Managerから管理できます。ONTAP 9.14.1以降では、ONTAP CLIを使用して整合グループを管理できます。

整合グループは、個 々 のエンティティ(ボリュームの集まり)として作成することも、他の整合グループで 構成される階層関係として作成することもできます。個 々 のボリュームには、ボリューム単位で独自 のSnapshotポリシーを設定できます。また、整合グループ全体のSnapshotポリシーを作成することもできま す。整合性グループに設定できるアクティブなSnapMirror同期関係と共有SnapMirrorポリシーは1つだけで、 整合性グループ全体をリカバリできます。

次の図は、個 々 の整合グループを使用する方法を示しています。でホストされているアプリケーションのデ ータ SVM1 2つのボリュームにまたがっている: vol1 および vol2。整合グループのSnapshotポリシーは、 データのSnapshotコピーを15分ごとにキャプチャします。

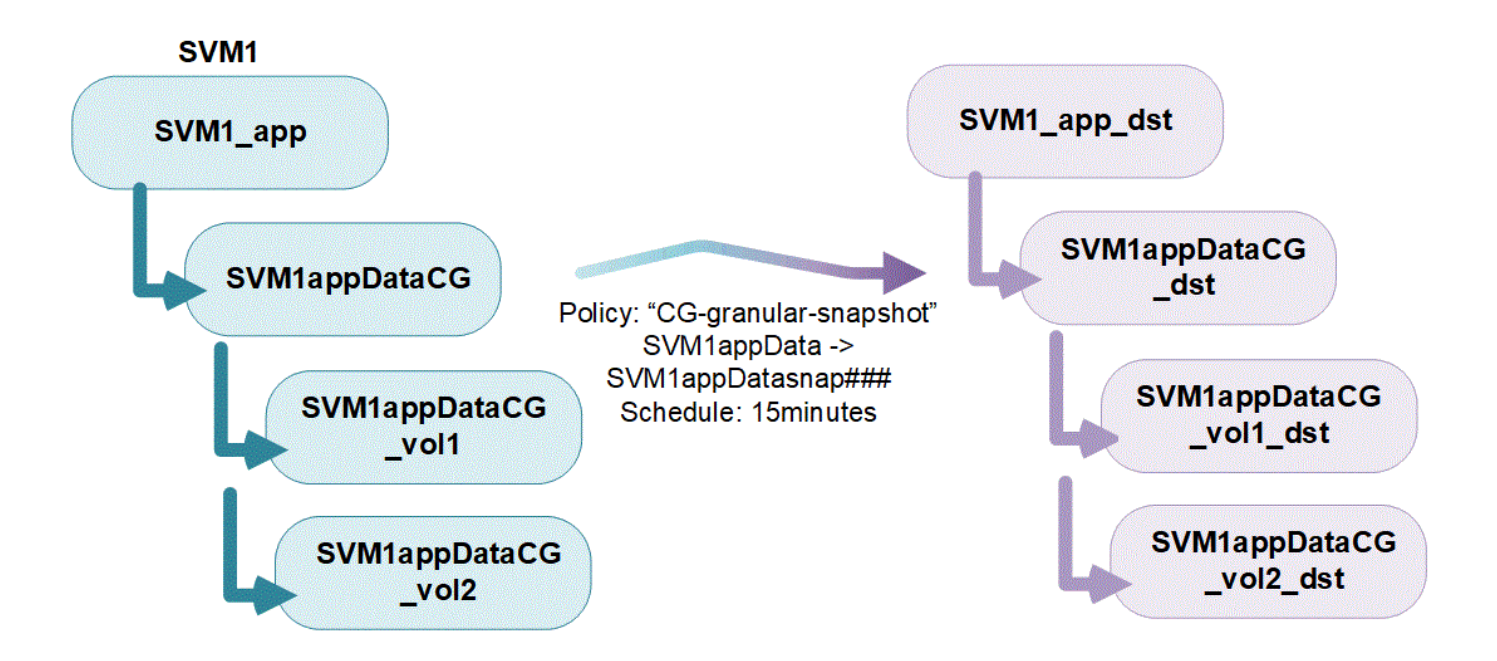

アプリケーションワークロードが大きいほど、複数の整合グループが必要になる場合がありますこのような場 合は、階層型整合グループを作成して、1つの整合グループが親整合グループの子コンポーネントになりま す。親整合グループには、最大 5 つの子整合グループを含めることができます。個 々 の整合グループと同様 に、リモートSnapMirrorアクティブ同期保護ポリシーを整合グループの構成全体(親と子)に適用して、アプ リケーションワークロードをリカバリできます。

次の例では、アプリケーションがでホストされています SVM1。管理者が親整合グループを作成し、 SVM1\_app`を使用します。このグループには次の2つの子整合グループ `SVM1appDataCG データおよび SVM1app\_logCG をクリックします。子整合グループには、それぞれ独自のSnapshotポリシーがありま す。SVMナイノボリュームノSnapshotコピー SVM1appDataCG 15分ごとに服用してください。のSnapshot SVM1app\_logCG 1時間ごとに作成されます。親整合グループ SVM1\_app 災害発生時にサービスを継続できる ように、データをレプリケートするSnapMirrorアクティブ同期ポリシーが設定されています。

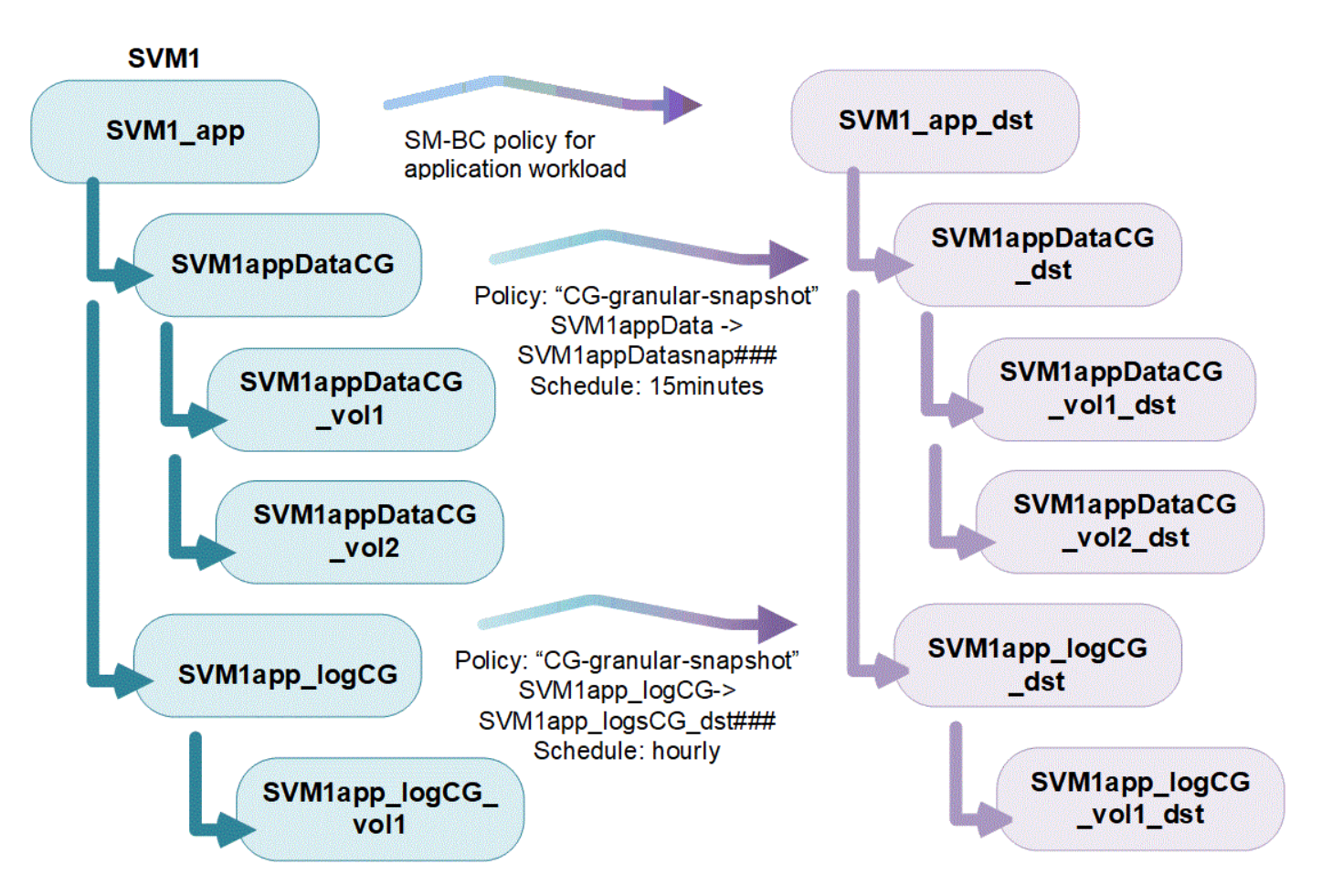

ONTAP 9.12.1以降では、整合グループがサポートされます [クローニング](#page-38-0) 整合性のメンバーを変更するには、 を使用します [ボリュームを追加または削除する](#page-25-0) System ManagerとONTAP REST APIの両方で使用できま す。ONTAP 9.12.1以降では、ONTAP REST APIで次の機能もサポートされます。

- 新しいNFSまたはSMBボリュームまたはNVMeネームスペースで整合グループを作成する。
- 新規または既存のNFS / SMBボリュームまたはNVMeネームスペースを既存の整合グループに追加する。

ONTAP REST APIの詳細については、を参照してください ["ONTAP REST API](https://docs.netapp.com/us-en/ontap-automation/reference/api_reference.html#access-a-copy-of-the-ontap-rest-api-reference-documentation)[のリファレンスドキュメント](https://docs.netapp.com/us-en/ontap-automation/reference/api_reference.html#access-a-copy-of-the-ontap-rest-api-reference-documentation) ["](https://docs.netapp.com/us-en/ontap-automation/reference/api_reference.html#access-a-copy-of-the-ontap-rest-api-reference-documentation)。

## 整合グループを監視する

ONTAP 9.13.1以降では、整合グループで容量とパフォーマンスをリアルタイムと履歴で監視し、アプリケー ションや個 々 の整合グループのパフォーマンスに関する分析情報を提供します。

監視データは5分ごとに更新され、最長1年間保持されます。次の指標を追跡できます。

- パフォーマンス:IOPS、レイテンシ、スループット
- 容量:サイズ、使用済み論理容量、使用可能

監視データは、System Managerの整合グループメニューの[**\*Overview**]タブで表示するか、REST APIで要求 することで表示できます。ONTAP 9.14.1以降では、CLIを使用して整合グループの指標を表示できます。 consistency-group metrics show コマンドを実行します

 $(i)$ 

ONTAP 9.13.1では、REST APIを使用してのみ過去の指標を取得できます。ONTAP 9.14.1以降 では、System Managerでも履歴指標を使用できます。

# 整合グループを保護します

整合グループを使用すると、アプリケーションと整合性のある保護が実現し、複数のボリュームやLIF間でデ ータの整合性が確保されます。整合グループのSnapshotコピーを作成すると、整合グループに「フェンシン グ」が確立されます。フェンシングは、Snapshot処理が完了するまでI/Oキューを開始し、整合グループ内の すべてのエンティティでデータのポイントインタイム整合性を確保します。フェンシングによって、スケジュ ールされたSnapshotポリシーやSystem ManagerでのSnapshotの作成など、Snapshotの作成処理中に一時的 にレイテンシが急増する可能性があります。REST APIおよびCLIの詳細については、ONTAP REST APIのド キュメントおよびCLIのマニュアルページを参照してください。

コンシステンシ・グループは'次の機能を使用

- Snapshot ポリシー
- [SnapMirror](https://docs.netapp.com/ja-jp/ontap/snapmirror-active-sync/index.html)[アクティブ同期](https://docs.netapp.com/ja-jp/ontap/snapmirror-active-sync/index.html)
- [mcc] (ONTAP 9.11.1以降)
- [SnapMirror](https://docs.netapp.com/ja-jp/ontap/data-protection/snapmirror-disaster-recovery-concept.html)[非](https://docs.netapp.com/ja-jp/ontap/data-protection/snapmirror-disaster-recovery-concept.html)[同期](https://docs.netapp.com/ja-jp/ontap/data-protection/snapmirror-disaster-recovery-concept.html) (ONTAP 9.13.1以降)
- ["SVM](https://docs.netapp.com/ja-jp/ontap/data-protection/snapmirror-svm-replication-concept.html) [ディ](https://docs.netapp.com/ja-jp/ontap/data-protection/snapmirror-svm-replication-concept.html)[ザ](https://docs.netapp.com/ja-jp/ontap/data-protection/snapmirror-svm-replication-concept.html)[スタリカバリ](https://docs.netapp.com/ja-jp/ontap/data-protection/snapmirror-svm-replication-concept.html)["](https://docs.netapp.com/ja-jp/ontap/data-protection/snapmirror-svm-replication-concept.html) (ONTAP 9.14.1以降)

整合性グループを作成しても、保護は自動的に有効になりません。ローカルとリモートの保護ポリシーは、整 合グループの作成時または作成後に設定できます。

コンシステンシグループに保護を設定するには、を参照してください ["](#page-17-0)[整合グループを保護する](#page-17-0)["](#page-17-0)。

リモート保護を利用するには、の要件を満たす必要があります [SnapMirror](https://docs.netapp.com/ja-jp/ontap/snapmirror-active-sync/prerequisites-reference.html)[アクティブ同期。](https://docs.netapp.com/ja-jp/ontap/snapmirror-active-sync/prerequisites-reference.html)

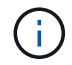

NASアクセス用にマウントされたボリュームには、SnapMirrorアクティブな同期関係を確立で きません。

# **MetroCluster** 構成の整合グループ

ONTAP 9.11.1以降では、MetroCluster 構成内のクラスタに新しいボリュームを含む整合グループをプロビジ ョニングできます。ミラーアグリゲートにプロビジョニングされています。

プロビジョニングが完了したら、整合グループに関連付けられているボリュームを、ミラーされたアグリゲー トとミラーされていないアグリゲートの間で移動できます。したがって、整合グループに関連付けられたボリ ュームは、ミラーされたアグリゲート、ミラーされていないアグリゲート、またはその両方に配置できます。 整合性グループに関連付けられているボリュームを含むミラーアグリゲートを変更して、ミラーされない状態 にすることができます。同様に、整合グループに関連付けられたボリュームを含むミラーされていないアグリ ゲートを変更することで、ミラーリングを有効にすることができ

ミラーされたアグリゲートに配置された整合グループに関連付けられているボリュームとSnapshotコピーが リモートサイト(サイトB)にレプリケートされます。サイトBのボリュームの内容によって整合グループの 書き込み順序が保証されるため、災害発生時にサイトBからリカバリできます。ONTAP 9.11.1以降を実行して いるクラスタでは、REST APIおよびSystem Managerを使用して整合グループのSnapshotコピーにアクセス できます。ONTAP 9.14.1以降では、ONTAP CLIを使用してSnapshotコピーにアクセスすることもできます。

整合グループに関連付けられている一部またはすべてのボリュームがミラーされていないアグリゲートに配置 されていて、現在アクセスできない場合、整合グループに対するGET処理またはDELETE処理は、ローカルボ リュームまたはホストアグリゲートがオフラインかのように動作します。

レプリケーション用のコンシステンシグループの設定

サイトBでONTAP 9.10.1以前が実行されている場合、ミラーされたアグリゲートにある整合グループに関連付 けられているボリュームだけがサイトBにレプリケートされます整合グループの設定は、両方のサイト でONTAP 9.11.1以降が実行されている場合にのみサイトBにレプリケートされます。サイトBをONTAP 9.11.1 にアップグレードしたあと、サイトAの整合グループのデータのうち、関連付けられているすべてのボリュー ムがミラーされたアグリゲートに配置されているものはサイトBにレプリケートされます

ストレージのパフォーマンスと可用性を最適化するために、ミラーアグリゲートでは少なくと も20%の空きスペースを確保することを推奨します。ミラーされていないアグリゲートで は10%が推奨されますが、追加の10%のスペースはファイルシステムで増分変更に対応するた めに使用できます。増分変更を行うと、ONTAPのcopy-on-write Snapshotベースのアーキテク チャにより、ミラーされたアグリゲートのスペース使用率が向上します。これらのベストプラ クティスに従わないと、パフォーマンスに悪影響を及ぼす可能性があります。

## アップグレード時の考慮事項

 $\bigcirc$ 

G)

ONTAP 9.10.1以降にアップグレードする場合、SnapMirrorアクティブ同期(旧SnapMirrorビジネス継続性) で作成された整合グループ ONTAP 9.8および9.9.1では、System ManagerまたはONTAP REST APIの\*[ストレ ージ]>[整合グループ]\*で自動的にアップグレードされて管理可能になります。ONTAP 9.8または9.9.1からのア ップグレードの詳細については、を参照してください。 ["SnapMirror](https://docs.netapp.com/ja-jp/ontap/snapmirror-active-sync/upgrade-revert-task.html)[アクティブ同期のアップグレードとリバ](https://docs.netapp.com/ja-jp/ontap/snapmirror-active-sync/upgrade-revert-task.html) [ートに関する](https://docs.netapp.com/ja-jp/ontap/snapmirror-active-sync/upgrade-revert-task.html)[考慮事](https://docs.netapp.com/ja-jp/ontap/snapmirror-active-sync/upgrade-revert-task.html)[項](https://docs.netapp.com/ja-jp/ontap/snapmirror-active-sync/upgrade-revert-task.html)["](https://docs.netapp.com/ja-jp/ontap/snapmirror-active-sync/upgrade-revert-task.html)。

REST APIで作成された整合グループSnapshotコピーは、System Managerの整合グループインターフェイス および整合グループREST APIエンドポイントを使用して管理できます。ONTAP 9.14.1以降では、ONTAP CLIでも整合グループSnapshotを管理できます。

> ontapiコマンドで作成されたSnapshotコピー cg-start および cg-commit は整合グループ のSnapshotとして認識されるため、ONTAP REST APIでは、System Managerの整合グループ インターフェイスまたは整合グループエンドポイントから管理することはできません。ONTAP 9.14.1以降では、SnapMirror非同期ポリシーを使用している場合、これらのSnapshotコピーを デスティネーションボリュームにミラーリングできます。詳細については、を参照してくださ い [SnapMirror](#page-17-0)[非](#page-17-0)[同期の設定。](#page-17-0)

# リリースごとにサポートされる機能

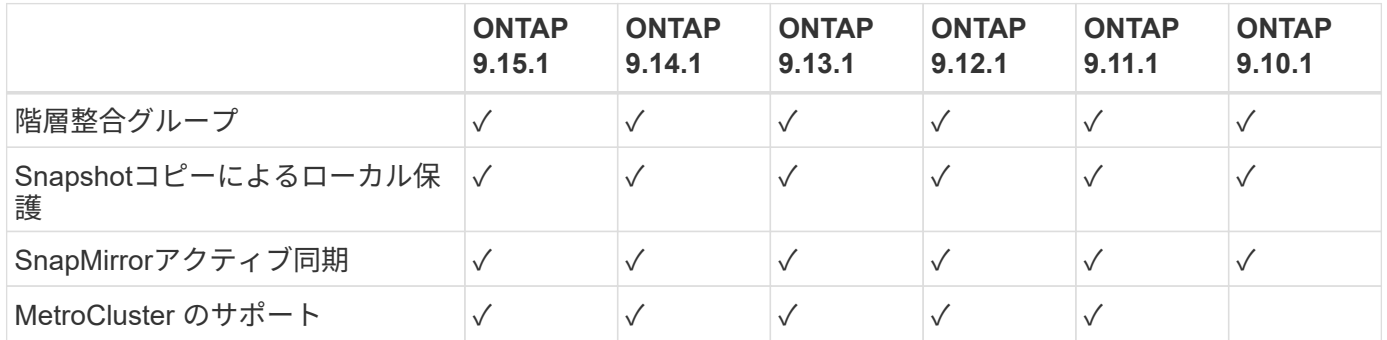

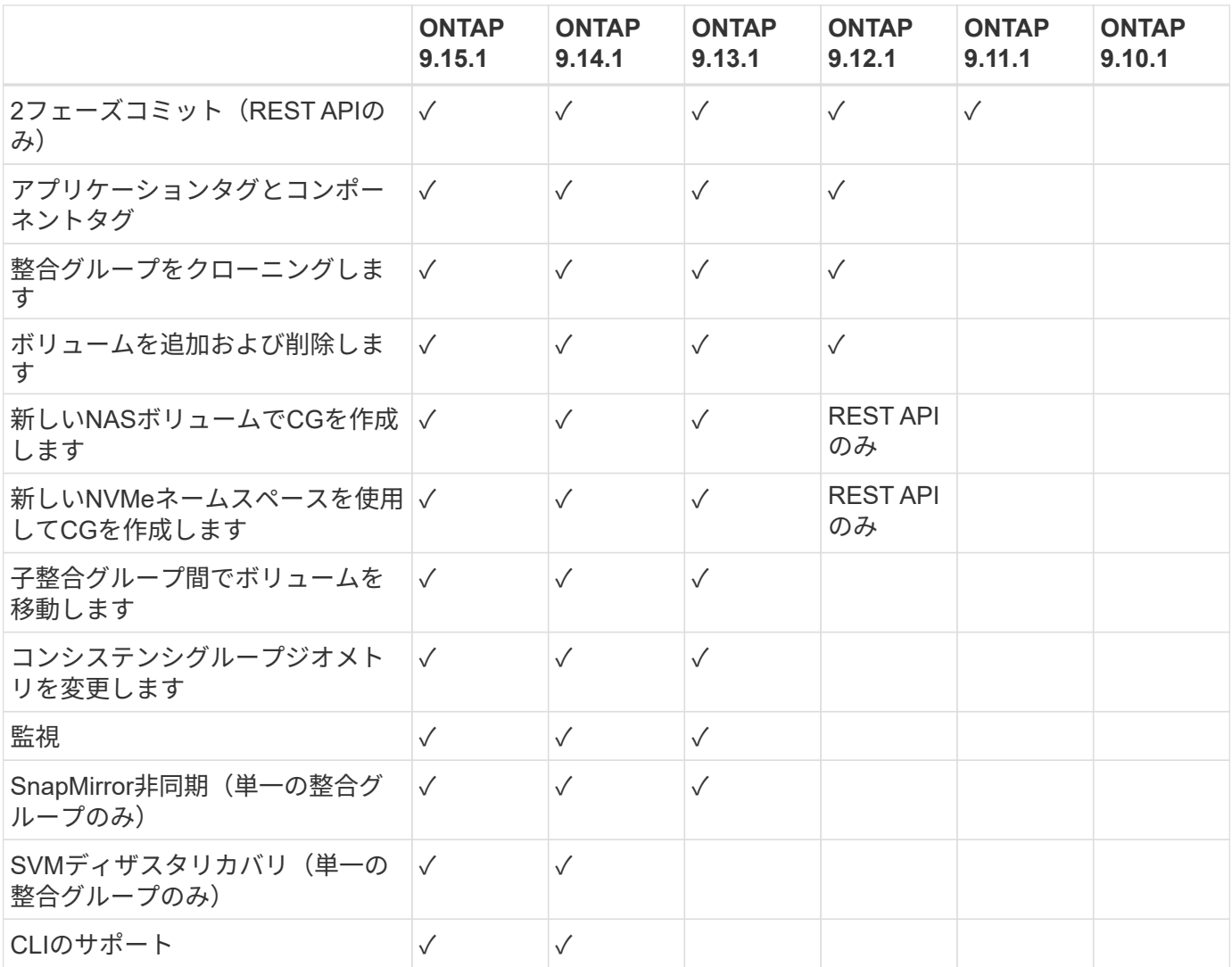

整合グループに関する詳細情報

# **Consistency Groups** for Application Management & Protection

With NetApp ONTAP 9.10.1 + System Manager

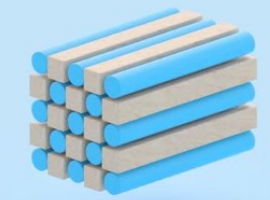

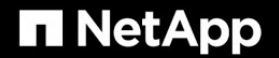

@ 2022 NetApp, Inc. All rights reserved.

#### 詳細情報

- ["ONTAP](https://docs.netapp.com/us-en/ontap-automation/) [自](https://docs.netapp.com/us-en/ontap-automation/)[動](https://docs.netapp.com/us-en/ontap-automation/)[化に関するドキュメント](https://docs.netapp.com/us-en/ontap-automation/)["](https://docs.netapp.com/us-en/ontap-automation/)
- [SnapMirror](https://docs.netapp.com/ja-jp/ontap/snapmirror-active-sync/index.html)[アクティブ同期](https://docs.netapp.com/ja-jp/ontap/snapmirror-active-sync/index.html)
- [SnapMirror](https://docs.netapp.com/ja-jp/ontap/data-protection/snapmirror-disaster-recovery-concept.html)[非](https://docs.netapp.com/ja-jp/ontap/data-protection/snapmirror-disaster-recovery-concept.html)[同期ディ](https://docs.netapp.com/ja-jp/ontap/data-protection/snapmirror-disaster-recovery-concept.html)[ザ](https://docs.netapp.com/ja-jp/ontap/data-protection/snapmirror-disaster-recovery-concept.html)[スタリカバリの](https://docs.netapp.com/ja-jp/ontap/data-protection/snapmirror-disaster-recovery-concept.html)[基本](https://docs.netapp.com/ja-jp/ontap/data-protection/snapmirror-disaster-recovery-concept.html)
- ["MetroCluster](https://docs.netapp.com/us-en/ontap-metrocluster/) [のドキュメント](https://docs.netapp.com/us-en/ontap-metrocluster/)["](https://docs.netapp.com/us-en/ontap-metrocluster/)

# <span id="page-8-0"></span>整合グループの制限

整合グループを計画および管理するときは、クラスタと親または子の両方の整合グルー プの範囲でオブジェクトの制限を考慮してください。

テキヨウセイケン

次の表に、整合グループの制限を示します。SnapMirrorアクティブ同期を使用する整合グループには別 々 の 制限が適用されます。詳細については、を参照してください ["SnapMirror](https://docs.netapp.com/ja-jp/ontap/snapmirror-active-sync/limits-reference.html)[アクティブ同期の](https://docs.netapp.com/ja-jp/ontap/snapmirror-active-sync/limits-reference.html)[制限](https://docs.netapp.com/ja-jp/ontap/snapmirror-active-sync/limits-reference.html)["](https://docs.netapp.com/ja-jp/ontap/snapmirror-active-sync/limits-reference.html)。

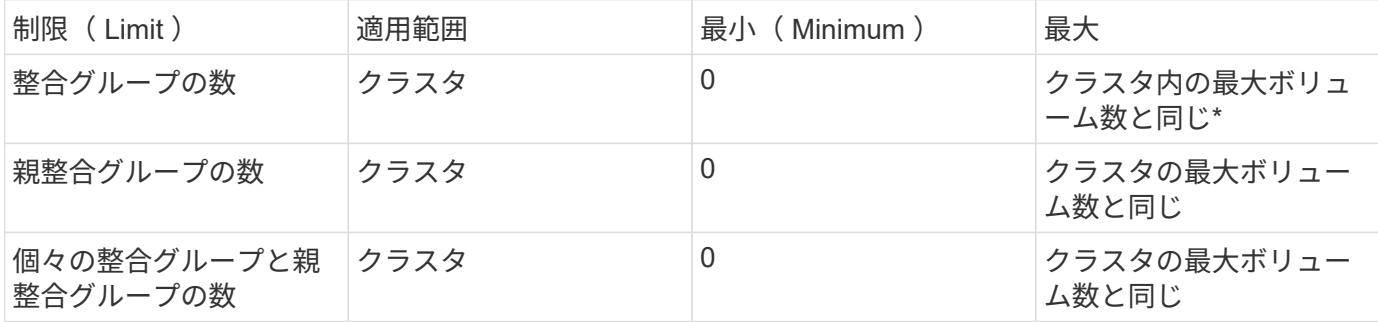

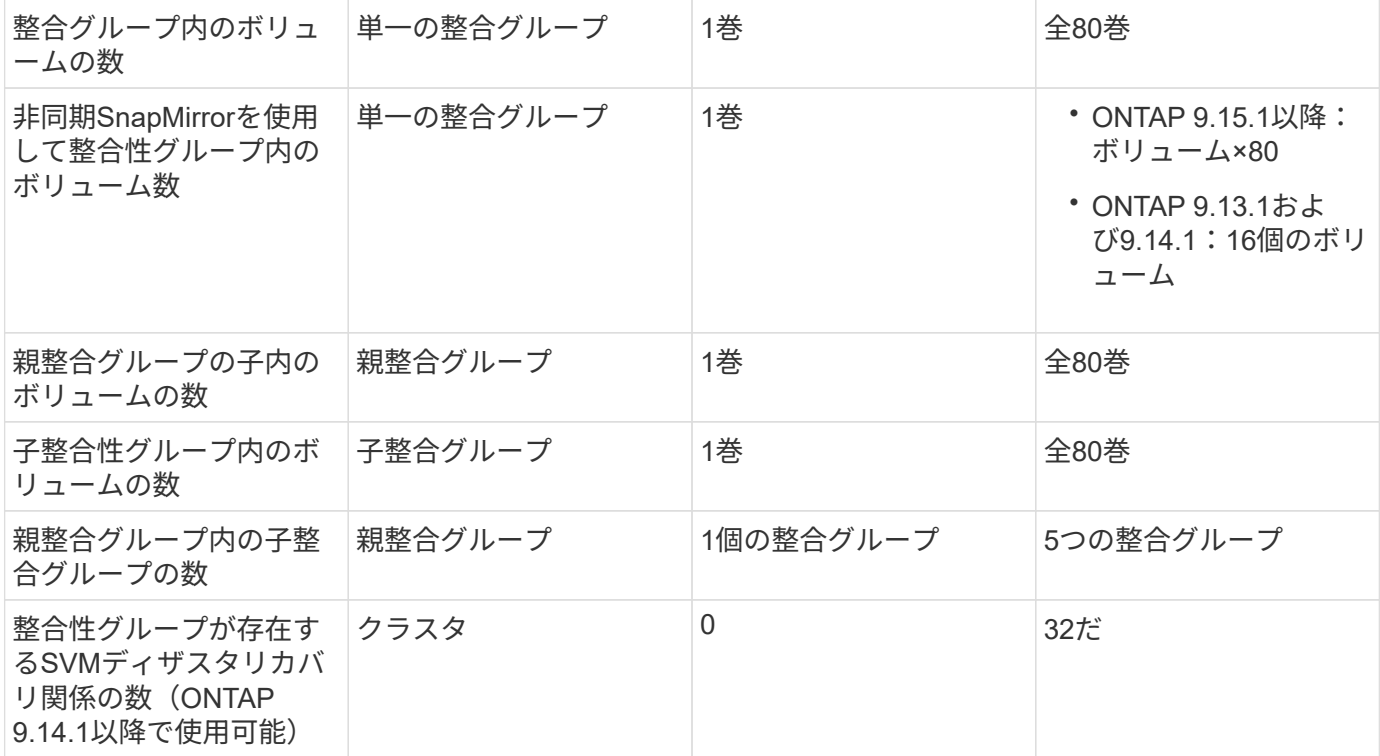

{asterisk}SnapMirror非同期が有効になっている最大50個の整合グループをクラスタでホストできます。

強制されていない制限

整合グループでサポートされる最小Snapshotコピースケジュールは30分です。これは、 ["FlexGroup](https://www.netapp.com/media/12385-tr4571.pdf)[ニ](https://www.netapp.com/media/12385-tr4571.pdf)[ツ](https://www.netapp.com/media/12385-tr4571.pdf)[イテ](https://www.netapp.com/media/12385-tr4571.pdf) [ノテスト](https://www.netapp.com/media/12385-tr4571.pdf)["](https://www.netapp.com/media/12385-tr4571.pdf)(整合グループと同じSnapshotインフラを共有)。

# <span id="page-9-0"></span>単一の整合グループを設定する

整合グループは、既存のボリューム、または新しいLUNまたはボリュームを使用して作 成できます(ONTAPのバージョンによって異なります)。ボリュームまたはLUNを関連 付けることができる整合グループは一度に1つだけです。

このタスクについて

• ONTAP 9.10.1~9.11.1では、整合グループのメンバーボリュームを作成後に変更することはできません。

ONTAP 9.12.1以降では、整合グループのメンバーボリュームを変更できます。このプロセスの詳細につ いては、を参照してください [整合グループを変更する](#page-25-0)。

# 新しい**LUN**またはボリュームを含む整合グループを作成します

ONTAP 9.10.1~9.12.1では、新しいLUNを使用して整合グループを作成できます。ONTAP 9.13.1以降では、 新しいNVMeネームスペースまたは新しいNASボリュームで整合グループを作成することもできます。(これ は、ONTAP 9.12.1以降のONTAP REST APIでもサポートされています)。

手順

- 1. Storage > Consistency groups \* を選択します。
- 2. [+ Add]\*を選択し、ストレージオブジェクトのプロトコルを選択します。

ONTAP 9.10.1~9.12.1では、新しいストレージオブジェクトの唯一のオプションは新しい**LUN**を使用 するです。ONTAP 9.13.1以降では、System Managerで新しいNVMeネームスペースと新しいNASボ リュームを使用した整合グループの作成がサポートされます。

- 3. 整合グループに名前を付けます。ボリュームまたはLUNの数と各ボリュームまたはLUNの容量を指定 します。
	- a. アプリケーションタイプ: ONTAP 9.12.1以降を使用している場合は、アプリケーションタイプを 選択します。値を選択しない場合'デフォルトではコンシステンシ・グループには **Other** のタイ プが割り当てられます一貫性のタグ付けの詳細については、を参照してください [アプリケーショ](#page-37-0) [ンタグとコンポーネントタグ。](#page-37-0)リモート保護ポリシーを使用して整合グループを作成する場合 は、\* other \*を使用する必要があります。
	- b. [**New LUNs]**の場合:ホストオペレーティングシステムとLUN形式を選択します。ホストイニシ エータの情報を入力します。
	- c. [**New NAS volumes]**の場合:SVMのNAS構成に基づいて、適切なエクスポートオプション (NFSまたはSMB/CIFS)を選択します。
	- d. [**New NVMe Namespaces]**の場合:ホストオペレーティングシステムとNVMeサブシステムを選 択します。
- 4. 保護ポリシーを設定したり、子コンシステンシグループを追加したり、アクセス権限を追加したりす るには、\*[その他のオプション]\*を選択します。
- 5. [ 保存 ( Save ) 1 を選択します。
- 6. 整合グループが作成されたことを確認するために、ジョブの完了後に表示されるメインの整合グルー プメニューに戻ります。保護ポリシーを設定した場合は、該当するポリシーの下に緑色の盾が表示さ れたときに、そのポリシーが適用されていることがわかります([Look under the appropriate policy]、[remote or local])。

**CLI** の使用

ONTAP 9.14.1以降では、ONTAP CLIを使用して、新しいボリュームを含む新しい整合グループを作成で きます。パラメータは、ボリュームがSAN、NVMe、NFSのいずれであるかによって異なります。

#### 作業を開始する前に

- このタスクを実行するには、admin権限レベルが必要です。
- ONTAP 9.14.1では、このタスクを実行するにはクラスタ管理者またはSVM管理者である必要があり ます。ONTAP 9.15.1以降では、admin権限レベルのすべてのユーザがこのタスクを実行できます。

**NFS**ボリュームを含む整合グループを作成する

1. 整合グループを作成します。

consistency-group create -vserver *SVM\_name* -consistency-group *consistencygroup-name* -volume *volume-prefix* -volume-count *number* -size *size* -export -policy *policy\_name*

#### **SAN**ボリュームを含むコンシステンシグループの作成

1. 整合グループを作成します。

consistency-group create -vserver *SVM\_name* -consistency-group *consistencygroup-name* -lun *lun\_name* -size *size* -lun-count *number* -igroup *igroup\_name*

#### **NVMe**ネームスペースを含む整合性グループを作成する

1. 整合グループを作成します。

consistency-group create -vserver *SVM\_name* -consistency-group *consistency\_group\_name* -namespace *namespace\_name* -volume-count *number* -namespace-count *number* -size *size* -subsystem *subsystem\_name*

完了したら

1. を使用して整合グループが作成されたことを確認します。 consistency-group show コマンドを 実行します

# 既存のボリュームを含む整合グループを作成します

既存のボリュームを使用して整合グループを作成することができます。

手順

- 1. Storage > Consistency groups \* を選択します。
- 2. 「**+**追加」を選択し、既存のボリュームを使用する\*を選択します。
- 3. 整合グループに名前を付けて Storage VM を選択します。
	- a. アプリケーションタイプ: ONTAP 9.12.1以降を使用している場合は、アプリケーションタイプを 選択します。値を選択しない場合'デフォルトではコンシステンシ・グループには **Other** のタイ プが割り当てられます一貫性のタグ付けの詳細については、を参照してください [アプリケーショ](#page-37-0) [ンタグとコンポーネントタグ。](#page-37-0)整合性グループにSnapMirrorアクティブな同期関係がある場合 は、\* other \*を使用する必要があります。

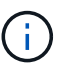

ONTAP 9.15.1より前のバージョンのONTAPでは、SnapMirrorアクティブ同期 をSnapMirrorビジネス継続性と呼びます。

4. 対象に含める既存のボリュームを選択します。選択できるのは、整合グループにまだ含まれていない ボリュームのみです。

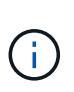

既存のボリュームを含む整合グループを作成する場合、整合グループではFlexVol ボリ ュームがサポートされます。同期関係またはSnapMirror非同期関係が設定されたボリ ューム、またはSnapMirror非同期関係が設定されたボリュームを整合グループに追加 できますが、これらのボリュームは整合グループに対応していません。整合グループ では、S3バケットまたはSVMDR関係を使用するStorage VMはサポートされません。

- 5. [ 保存( Save ) ] を選択します。
- 6. ONTAPジョブの完了後に表示されるメインの整合グループメニューに戻って、整合グループが作成 されたことを確認します。保護ポリシーを選択した場合は、メニューから整合グループを選択して、 ポリシーが適切に設定されていることを確認します。保護ポリシーを設定した場合は、該当するポリ シー(リモートまたはローカル)の下に緑の盾が表示されているときに適用されていることがわかり ます。

**CLI** の使用

ONTAP 9.14.1以降では、ONTAP CLIを使用して、既存のボリュームを含む整合グループを作成できま す。

作業を開始する前に

- このタスクを実行するには、admin権限レベルが必要です。
- ONTAP 9.14.1では、このタスクを実行するにはクラスタ管理者またはSVM管理者である必要があり ます。ONTAP 9.15.1以降では、admin権限レベルのすべてのユーザがこのタスクを実行できます。

手順

1. 問題 consistency-group create コマンドを実行します。 -volumes パラメータには、ボリュ ーム名をカンマで区切って指定できます。

consistency-group create -vserver *SVM\_name* -consistency-group *consistencygroup-name* -volume *volumes*

2. を使用して整合グループを表示する consistency-group show コマンドを実行します

次のステップ

- [整合グループを保護する](#page-17-0)
- [整合グループを変更する](#page-25-0)
- [整合グループをクローニングする](#page-38-0)

# <span id="page-13-0"></span>階層型整合グループを設定します

階層整合グループを使用すると、複数のボリュームにまたがる大規模なワークロードを 管理できます。作成した親整合グループは、子整合グループの傘として機能します。

階層型整合グループには、最大 5 つの個別の整合グループを含むことができる親があります。階層型整合グ ループでは、整合グループまたは個々のボリュームで異なるローカル Snapshot ポリシーをサポートできま す。リモート保護ポリシーを使用する場合は、階層整合グループ全体(親と子)に適用されます。

ONTAP 9.13.1以降では、次の操作を実行できます。 [コンシステンシグループの](#page-31-0)[形状](#page-31-0)[を変更します](#page-31-0) および [子](#page-25-0) [整合グループ間でボリュームを](#page-25-0)[移動](#page-25-0)[します。](#page-25-0)

整合グループのオブジェクト制限については、を参照してください [整合性グループの](#page-8-0)[オ](#page-8-0)[ブジ](#page-8-0)[ェ](#page-8-0)[クトの](#page-8-0)[制限](#page-8-0)。

新しい**LUN**またはボリュームを含む階層整合グループを作成します

階層型整合グループを作成する場合は、新しいLUNを追加できます。ONTAP 9.13.1以降では、新しいNVMe ネームスペースとNASボリュームも使用できます。

## 手順

- 1. Storage > Consistency groups \* を選択します。
- 2. [+ Add]\*を選択し、ストレージオブジェクトのプロトコルを選択します。

ONTAP 9.10.1~9.12.1では、新しいストレージオブジェクトの唯一のオプションは新しい**LUN**を使用 するです。ONTAP 9.13.1以降では、System Managerで新しいNVMeネームスペースと新しいNASボ リュームを使用した整合グループの作成がサポートされます。

- 3. 整合グループに名前を付けます。ボリュームまたはLUNの数と各ボリュームまたはLUNの容量を指定 します。
	- a. アプリケーションタイプ: ONTAP 9.12.1以降を使用している場合は、アプリケーションタイプを 選択します。値を選択しない場合'デフォルトではコンシステンシ・グループには **Other** のタイ プが割り当てられます一貫性のタグ付けの詳細については、を参照してください [アプリケーショ](#page-37-0) [ンタグとコンポーネントタグ。](#page-37-0)リモート保護ポリシーを使用する場合は、\*[その他]\*を選択する必 要があります。
- 4. ホストオペレーティングシステムと LUN 形式を選択します。ホストイニシエータの情報を入力しま す。
	- a. [**New LUNs]**の場合:ホストオペレーティングシステムとLUN形式を選択します。ホストイニシ エータの情報を入力します。
	- b. [**New NAS volumes]**の場合:SVMのNAS構成に基づいて、適切なエクスポートオプション (NFSまたはSMB/CIFS)を選択します。
	- c. [**New NVMe Namespaces]**の場合:ホストオペレーティングシステムとNVMeサブシステムを選 択します。
- 5. 子整合グループを追加するには、**[**その他のオプション**]\***を選択し、+子整合グループを追加\*を選択し ます。
- 6. パフォーマンスレベル、LUNまたはボリュームの数、およびLUNまたはボリュームあたりの容量を選 択します。使用しているプロトコルに基づいて、適切なエクスポート設定またはオペレーティングシ ステム情報を指定します。
- 7. 必要に応じて、ローカルSnapshotポリシーを選択し、アクセス権限を設定します。
- 8. 最大 5 つの子整合グループに対して、を繰り返します。
- 9. [ 保存 ( Save ) ] を選択します。
- 10. 整合グループが作成されたことを確認するために、 ONTAP ジョブの完了時に表示されるメインの整 合グループメニューに戻ります。保護ポリシーを設定する場合は、該当するポリシーの下で、リモー トまたはローカルを確認します。緑の盾の横にチェックマークが表示されます。

#### **CLI** の使用

作業を開始する前に

- このタスクを実行するには、admin権限レベルが必要です。
- ONTAP 9.14.1では、このタスクを実行するにはクラスタ管理者またはSVM管理者である必要があり ます。ONTAP 9.15.1以降では、admin権限レベルのすべてのユーザがこのタスクを実行できます。

ステップ

1. を使用して新しい整合グループを作成します。 consistency-group create コマンドを実行しま

。 volume-count パラメータは、各子整合性グループ内のボリューム数を設定します。最大5つの 子整合グループからなる親整合グループを作成できます。

consistency-group create -vserver *SVM\_name* -consistency-group *consistency\_group\_name* -parent-consistency-group *parent\_consistency\_group\_name* -cg-count *number\_of\_child\_consistency\_groups* -volume *volume\_prefix* -volume-count *number* -size *size* -export-policy *policy\_name* -storage-service extreme

# 既存のボリュームを含む階層型整合グループを作成します

既存のボリュームを階層型整合グループにまとめることができます。

#### 手順

- 1. Storage > Consistency groups \* を選択します。
- 2. 「**+**追加」を選択し、既存のボリュームを使用する\*を選択します。
- 3. Storage VM を選択してください。
- 4. 対象に含める既存のボリュームを選択します。選択できるのは、整合グループにまだ含まれていない ボリュームのみです。
- 5. 子コンシステンシグループを追加するには、 \* + 子コンシステンシグループの追加 \* を選択します。 必要な整合グループを作成します。このグループには自動的に名前が付けられます。

a. コンポーネントタイプ: ONTAP 9.12.1以降を使用している場合は、「データ」、「ログ」、また は「その他」のコンポーネントタイプを選択します。値を選択しない場合'デフォルトではコンシ ステンシ・グループには **Other** のタイプが割り当てられます一貫性のタグ付けの詳細について は、を参照してください [アプリケーションタグとコンポーネントタグ。](#page-37-0)リモート保護ポリシーを 使用する場合は、\* other \*を使用する必要があります。

- 6. 各整合グループに既存のボリュームを割り当てます。
- 7. 必要に応じて、ローカルSnapshotポリシーを選択します。
- 8. 最大 5 つの子整合グループに対して、を繰り返します。
- 9. [ 保存 ( Save ) ] を選択します。
- 10. 整合グループが作成されたことを確認するために、 ONTAP ジョブの完了時に表示されるメインの整 合グループメニューに戻ります。保護ポリシーを選択した場合は、メニューから整合グループを選択 して適切に設定されていることを確認します。適切なポリシータイプの下に、緑の盾の横にチェック マークが表示されます。

#### **CLI** の使用

ONTAP 9.14.1以降では、CLIを使用して階層整合グループを作成できます。

#### 作業を開始する前に

- このタスクを実行するには、admin権限レベルが必要です。
- ONTAP 9.14.1では、このタスクを実行するにはクラスタ管理者またはSVM管理者である必要があり ます。ONTAP 9.15.1以降では、admin権限レベルのすべてのユーザがこのタスクを実行できます。

#### 手順

1. 新しい親整合グループをプロビジョニングし、新しい子整合グループにボリュームを割り当てます。

consistency-group create -vserver *svm\_name* -consistency-group *child\_consistency\_group\_name* -parent-consistency-group *parent\_consistency\_group\_name* -volumes *volume\_names*

2. 入力するコマンド y をクリックして、新しい親整合グループと子整合グループを作成するかどうか を確認します。

次のステップ

• [整合グループのジ](https://docs.netapp.com/ja-jp/ontap/consistency-groups/xref:modify-geometry-task.html)[オ](https://docs.netapp.com/ja-jp/ontap/consistency-groups/xref:modify-geometry-task.html)[メトリを変更します](https://docs.netapp.com/ja-jp/ontap/consistency-groups/xref:modify-geometry-task.html)

- [整合グループを変更する](#page-25-0)
- [整合グループを保護する](#page-17-0)

# <span id="page-17-0"></span>整合グループを保護します

整合グループを使用すると、複数のボリュームにまたがる SAN 、 NAS 、 NVMe のアプ リケーションに対して、ローカルとリモートで簡単に保護することができます。

整合性グループを作成しても、保護は自動的に有効になりません。保護ポリシーは、コンシステンシグループ の作成時または作成後に設定できます。次のコマンドを使用して整合グループを保護できます。

- ローカルSnapshotコピー
- SnapMirrorアクティブ同期(9.15.1より前のバージョンのONTAPではSnapMirrorビジネス継続性と呼ばれ ます)
- [MetroCluster](#page-2-1) [\(](#page-2-1)[9.11.1](#page-2-1)[以降\)](#page-2-1)
- 非同期SnapMirror (9.13.1以降)
- 非同期SVMディザスタリカバリ (9.14.1以降)

ネストされた整合グループを使用する場合は、親整合グループと子整合グループに異なる保護ポリシーを設定 できます。

ONTAP 9.11.1以降では、整合グループで 2フェーズの整合グループSnapshotの作成。2フェーズSnapshot処 理では事前チェックが実行され、Snapshotコピーが正常にキャプチャされたことが確認されます。

リカバリは、整合グループ全体、階層構成内の単一の整合グループ、または整合グループ内の個々のボリュー ムに対して実行できます。リカバリを実行するには、リカバリ元の整合グループを選択し、Snapshotコピー のタイプを選択して、リストア元となるSnapshotコピーを特定します。このプロセスの詳細については、を 参照してください ["](https://docs.netapp.com/ja-jp/ontap/task_dp_restore_from_vault.html)[以](https://docs.netapp.com/ja-jp/ontap/task_dp_restore_from_vault.html)[前](https://docs.netapp.com/ja-jp/ontap/task_dp_restore_from_vault.html)[の](https://docs.netapp.com/ja-jp/ontap/task_dp_restore_from_vault.html) [Snapshot](https://docs.netapp.com/ja-jp/ontap/task_dp_restore_from_vault.html) [コピーからボリュームをリストアします](https://docs.netapp.com/ja-jp/ontap/task_dp_restore_from_vault.html)["](https://docs.netapp.com/ja-jp/ontap/task_dp_restore_from_vault.html)。

### ローカル**Snapshot**ポリシーを設定する

ローカルSnapshot保護ポリシーを設定すると、整合性グループのすべてのボリュームに適用するポリシーを 作成できます。

このタスクについて

整合グループでサポートされる最小Snapshotコピースケジュールは30分です。これは、 ["FlexGroup](https://www.netapp.com/media/12385-tr4571.pdf)[ニ](https://www.netapp.com/media/12385-tr4571.pdf)[ツ](https://www.netapp.com/media/12385-tr4571.pdf)[イテ](https://www.netapp.com/media/12385-tr4571.pdf) [ノテスト](https://www.netapp.com/media/12385-tr4571.pdf)["](https://www.netapp.com/media/12385-tr4571.pdf)(整合グループと同じSnapshotインフラを共有)。

手順

- 1. Storage > Consistency groups \* を選択します。
- 2. コンシステンシ・グループ・メニューから ' 作成したコンシステンシ・グループを選択します
- 3. コンシステンシ・グループの概要ページの右上にある \* 編集 \* を選択します
- 4. スケジュール Snapshot コピー(ローカル) \* の横のボックスをオンにします。
- 5. Snapshot ポリシーを選択します。新しいカスタムポリシーを設定する手順については、を参照して ください ["](https://docs.netapp.com/ja-jp/ontap/task_dp_create_custom_data_protection_policies.html)[カスタムのデータ保護ポリシーを作成する](https://docs.netapp.com/ja-jp/ontap/task_dp_create_custom_data_protection_policies.html)["](https://docs.netapp.com/ja-jp/ontap/task_dp_create_custom_data_protection_policies.html)。
- 6. [ 保存( Save ) ] を選択します。
- 7. 整合性グループの概要メニューに戻ります。左側の列の\* Snapshotコピー(ローカル)\*の横にある ステータスはprotectedと表示されます

**CLI** の使用

ONTAP 9.14.1以降では、CLIを使用して整合グループの保護ポリシーを変更できます。

作業を開始する前に

- このタスクを実行するには、admin権限レベルが必要です。
- ONTAP 9.14.1では、このタスクを実行するにはクラスタ管理者またはSVM管理者である必要があり ます。ONTAP 9.15.1以降では、admin権限レベルのすべてのユーザがこのタスクを実行できます。

ステップ

1. 保護ポリシーを設定または変更するには、次のコマンドを実行します問題。

子整合性の保護ポリシーを変更する場合は、 -parent-consistency-group parent consistency group name パラメータ

consistency-group modify -vserver *svm\_name* -consistency-group *consistency\_group\_name* -snapshot-policy *policy\_name*

# オンデマンドの**Snapshot**コピーを作成する

通常のスケジュールされたポリシー以外で整合グループのSnapshotコピーを作成する必要がある場合は、オ ンデマンドでSnapshotコピーを作成できます。

### 手順

- 1. **>**[整合グループ]\*に移動します。
- 2. オンデマンドSnapshotコピーを作成する整合性グループを選択します。
- 3. タブに切り替えて、+追加\*を選択します。
- 4. 名前\*とSnapMirrorラベル\*を指定してください。[整合性]のドロップダウンメニューで、**[**アプリケー ション整合性**]\***または[クラッシュ整合性]\*を選択します。
- 5. [ 保存 ( Save ) ] を選択します。

#### **CLI** の使用

ONTAP 9.14.1以降では、CLIを使用して整合グループのオンデマンドSnapshotコピーを作成できます。

作業を開始する前に

- このタスクを実行するには、admin権限レベルが必要です。
- ONTAP 9.14.1では、このタスクを実行するにはクラスタ管理者またはSVM管理者である必要があり ます。ONTAP 9.15.1以降では、admin権限レベルのすべてのユーザがこのタスクを実行できます。

ステップ

1. Snapshotコピーを作成します。

デフォルトのSnapshotタイプはcrash-consistentです。Snapshotタイプは、オプションの -type パ ラメータ

consistency-group snapshot create -vserver *svm\_name* -consistency-group *consistency\_group\_name* -snapshot *snapshot\_name*

# **2**フェーズ・コンシステンシ・グループ・スナップショットの作成

ONTAP 9.11.1以降では、整合グループ (CG) Snapshot作成の2フェーズコミットがサポートされます。こ の2フェーズでは、Snapshotコピーをコミットする前に事前確認が実行されます。この機能は、ONTAP REST APIでのみ使用できます。

二段階的なCG Snapshot作成はSnapshot作成にのみ使用でき、整合グループのプロビジョニングや整合グル ープのリストアには使用できません。

2フェーズのCG Snapshotでは、Snapshotの作成プロセスが2つのフェーズに分割されます。

- 1. 最初のフェーズでは、事前確認が実行され、Snapshotの作成がトリガーされます。最初のフェーズに は、Snapshotコピーが正常にコミットされるまでの時間を指定するタイムアウトパラメータが含まれてい ます。
- 2. フェーズ1の要求が正常に完了した場合は、最初のフェーズから指定した間隔で第2フェーズを呼び出し、 適切なエンドポイントにSnapshotコピーをコミットできます。

作業を開始する前に

• 2フェーズCG Snapshot作成を使用するには、クラスタ内のすべてのノードでONTAP 9.11.1以降が実行さ

れている必要があります。

- 1つの整合グループインスタンスでサポートされる整合グループのSnapshot処理のアクティブな呼び出し は、1フェーズか2フェーズかに関係なく、一度に1回だけです。別の処理の実行中にSnapshot処理を開始 しようとするとエラーになります。
- Snapshotの作成を実行するときに、オプションで5~120秒のタイムアウト値を設定できます。タイムアウ ト値を指定しない場合、処理はデフォルトの7秒でタイムアウトします。APIで、タイムアウト値を action\_timeout パラメータCLIでは、 -timeout フラグ。

### 手順

REST APIまたはONTAP 9.14.1以降のONTAP CLIを使用して、2フェーズSnapshotを作成できます。この処理 はSystem Managerではサポートされていません。

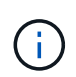

APIを使用してSnapshotの作成を呼び出す場合は、APIを使用してSnapshotコピーをコミット する必要があります。CLIを使用してSnapshotの作成を呼び出す場合は、CLIを使用し てSnapshotコピーをコミットする必要があります。混在方式はサポートされていません。

#### **CLI** の使用

ONTAP 9.14.1以降では、CLIを使用して2フェーズSnapshotコピーを作成できます。

作業を開始する前に

- このタスクを実行するには、admin権限レベルが必要です。
- ONTAP 9.14.1では、このタスクを実行するにはクラスタ管理者またはSVM管理者である必要があり ます。ONTAP 9.15.1以降では、admin権限レベルのすべてのユーザがこのタスクを実行できます。

#### 手順

1. Snapshotを開始します。

consistency-group snapshot start -vserver *svm\_name* -consistency-group *consistency\_group\_name* -snapshot *snapshot\_name* [-timeout *time\_in\_seconds* -write-fence {true|false}]

2. Snapshotが作成されたことを確認します。

consistency-group snapshot show

3. Snapshotをコミットします。

```
consistency-group snapshot commit svm_name -consistency-group
consistency_group_name -snapshot snapshot_name
```
**API**

1. Snapshotの作成を呼び出します。を使用して、コンシステンシグループエンドポイントにPOST要求 を送信します action=start パラメータ

```
curl -k -X POST 'https://<IP address>/application/consistency-
groups/<cg-uuid>/snapshots?action=start&action_timeout=7' -H
"accept: application/hal+json" -H "content-type: application/json"
h - h{
  "name": "<snapshot name>",
  "consistency type": "crash",
    "comment": "<comment>",
    "snapmirror_label": "<SnapMirror_label>"
}'
```
2. POST要求が成功すると、出力にSnapshot UUIDが表示されます。指定したUUIDを使用し て、PATCH要求を送信してSnapshotコピーをコミットします。

curl -k -X PATCH 'https://<IP address>/application/consistencygroups/<cg\_uuid>/snapshots/<snapshot\_id>?action=commit' -H "accept: application/hal+json" -H "content-type: application/json"

For more information about the ONTAP REST API, see link:https://docs.netapp.com/us-en/ontapautomation/reference/api\_reference.html[API reference^] or the link:https://devnet.netapp.com/restapi.php[ONTAP REST API page^] at the NetApp Developer Network for a complete list of API endpoints.

# コンシステンシグループにリモート保護を設定します

整合グループは、SnapMirrorのアクティブな同期機能と、ONTAP 9 .13.1以降のSnapMirror非同期機能を使用 してリモート保護を提供します。

### **SnapMirror Active Sync**による保護の設定

SnapMirrorアクティブ同期を使用すると、整合グループに作成された整合グループのSnapshotコピーをデス ティネーションに確実にコピーできます。SnapMirrorアクティブ同期の詳細、またはCLIを使用し たSnapMirrorアクティブ同期の設定方法については、を参照してください。 [ビジネス継続性の保護を構成し](https://docs.netapp.com/ja-jp/ontap/task_san_configure_protection_for_business_continuity.html) [ます](https://docs.netapp.com/ja-jp/ontap/task_san_configure_protection_for_business_continuity.html)。

作業を開始する前に

- NASアクセス用にマウントされたボリュームには、SnapMirrorアクティブな同期関係を確立できません。
- ソースクラスタとデスティネーションクラスタのポリシーラベルが一致している必要があります。
- SnapMirrorアクティブな同期では、デフォルトではSnapshotコピーはレプリケートされません。ただし、 事前定義されたSnapshotコピーにSnapMirrorラベルのルールを追加する必要があります。 AutomatedFailOver ポリシーとSnapshotコピーは、同じラベルで作成されます。

このプロセスの詳細については、を参照してください ["SnapMirror](https://docs.netapp.com/ja-jp/ontap/task_san_configure_protection_for_business_continuity.html)[のアクティブな同期で保護](https://docs.netapp.com/ja-jp/ontap/task_san_configure_protection_for_business_continuity.html)["](https://docs.netapp.com/ja-jp/ontap/task_san_configure_protection_for_business_continuity.html)。

- [カスケード構成](https://docs.netapp.com/ja-jp/ontap/data-protection/supported-deployment-config-concept.html) SnapMirrorアクティブ同期ではサポートされません。
- ONTAP 9.13.1以降では、システムを停止することなく [整合グループにボリュームを追加します](#page-25-0) アクティ ブなSnapMirrorアクティブな同期関係を使用している。整合性グループにその他の変更を加える場合 は、SnapMirrorのアクティブな同期関係を解除し、整合性グループを変更してから関係を再確立して再同 期する必要があります。

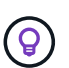

CLIを使用したSnapMirrorアクティブ同期の設定については、を参照してください。 [SnapMirror](https://docs.netapp.com/ja-jp/ontap/task_san_configure_protection_for_business_continuity.html)[のアクティブな同期で保護](https://docs.netapp.com/ja-jp/ontap/task_san_configure_protection_for_business_continuity.html)。

#### **System Manager**での手順

- 1. が完了していることを確認します ["SnapMirror](https://docs.netapp.com/ja-jp/ontap/snapmirror-active-sync/prerequisites-reference.html)[アクティブ同期を使用するための](https://docs.netapp.com/ja-jp/ontap/snapmirror-active-sync/prerequisites-reference.html)[前](https://docs.netapp.com/ja-jp/ontap/snapmirror-active-sync/prerequisites-reference.html)[提](https://docs.netapp.com/ja-jp/ontap/snapmirror-active-sync/prerequisites-reference.html)[条件](https://docs.netapp.com/ja-jp/ontap/snapmirror-active-sync/prerequisites-reference.html)["](https://docs.netapp.com/ja-jp/ontap/snapmirror-active-sync/prerequisites-reference.html)。
- 2. Storage > Consistency groups \* を選択します。
- 3. コンシステンシ・グループ・メニューから ' 作成したコンシステンシ・グループを選択します

4. 概要ページの右上で、 [ \* その他 \* ] 、 [ \* 保護 \* ] の順に選択します。

- 5. ソース側の情報はSystem Managerで自動的に入力されます。デスティネーションに適したクラスタと Storage VM を選択します。保護ポリシーを選択します。「関係の初期化」がオンになっていることを確 認します。
- 6. [ 保存( Save ) ] を選択します。
- 7. 整合グループを初期化して同期する必要があります。メニューに戻って、同期が正常に完了したことを確 認します。の横に SnapMirror(リモート)\*ステータスが表示されます Protected ↓。

#### **SnapMirror**非同期の設定

ONTAP 9.13.1以降では、単一の整合グループにSnapMirror非同期保護を設定できます。ONTAP 9.14.1以降で は、SnapMirror非同期を使用して、整合性グループ関係を使用して、ボリューム単位のSnapshotコピーをデ スティネーションクラスタにレプリケートできます。

このタスクについて

ボリューム単位のSnapshotコピーをレプリケートするには、ONTAP 9.14.1以降を実行している必要がありま す。MirrorAndVaultポリシーとVaultポリシーの場合は、ボリューム単位のSnapshotポリシーのSnapMirrorラベ ルが整合性グループのSnapMirrorポリシールールと一致している必要があります。ボリューム単位 のSnapshotは、整合グループのSnapMirrorポリシーのkeepの値に従います。keepは、整合グループ のSnapshotとは別に計算されます。たとえば、デスティネーションに2つのSnapshotコピーを保持するポリシ ーがある場合、ボリューム単位のSnapshotコピーを2つと整合グループのSnapshotコピーを2つ作成できま す。

ボリューム単位のSnapshotコピーとSnapMirror関係を再同期する場合は、ボリューム単位のSnapshotコピー を -preserve フラグ。整合グループのSnapshotコピーよりも新しい、ボリューム単位のSnapshotコピーが 保持されます。整合性グループSnapshotコピーがない場合、再同期処理でボリューム単位のSnapshotコピー を転送することはできません。

作業を開始する前に

- SnapMirror非同期保護は、単一の整合グループでのみ使用できます。階層型整合グループではサポートさ れません。階層整合グループを単一の整合グループに変換するには、を参照してください [整合グループの](#page-31-0) [アーキテクチャを変更](#page-31-0)。
- ソースクラスタとデスティネーションクラスタのポリシーラベルが一致している必要があります。
- システムを停止することはありません [整合グループにボリュームを追加します](#page-25-0) アクティブなSnapMirror 非同期関係を使用しています。整合性グループにその他の変更を加える場合は、SnapMirror関係を解除 し、整合性グループを変更してから関係を再確立して再同期する必要があります。
- SnapMirror非同期による保護が有効になっている整合グループには制限が異なります。詳細については、 を参照してください [整合グループの](#page-8-0)[制限](#page-8-0)。
- 複数のボリュームに対して非同期SnapMirror保護関係を設定している場合は、既存のSnapshotコピーを保 持しながら、それらのボリュームを整合グループに変換できます。ボリュームを正常に変換するには:
	- ボリュームの共通のSnapshotコピーがある必要があります。
	- 既存のSnapMirror関係を解除する必要があります。 [ボリュームを単一の整合グループに追加しますを](#page-9-0) クリックし、次のワークフローを使用して関係を再同期します。

手順

1. デスティネーションクラスタで、\*[ストレージ]>[整合グループ]\*を選択します。

- 2. コンシステンシ・グループ・メニューから ' 作成したコンシステンシ・グループを選択します
- 3. 概要ページの右上で、 [ \* その他 \* ] 、 [ \* 保護 \* ] の順に選択します。
- 4. ソース側の情報はSystem Managerで自動的に入力されます。デスティネーションに適したクラスタと Storage VM を選択します。保護ポリシーを選択します。「関係の初期化」がオンになっていることを確 認します。

非同期ポリシーを選択するときは、転送スケジュールを上書きするオプションがあります。

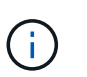

SnapMirror非同期を使用する整合グループでサポートされる最小スケジュール(目標復旧 時点(RPO)は30分です。

- 5. [ 保存 ( Save ) 1を選択します。
- 6. 整合グループを初期化して同期する必要があります。メニューに戻って、同期が正常に完了したことを確 認します。の横に SnapMirror(リモート)\*ステータスが表示されます Protected ↓。

#### **SVM**ディザスタリカバリの設定

ONTAP 9.14.1以降 [SVM](https://docs.netapp.com/ja-jp/ontap/data-protection/snapmirror-svm-replication-concept.html) [ディ](https://docs.netapp.com/ja-jp/ontap/data-protection/snapmirror-svm-replication-concept.html)[ザ](https://docs.netapp.com/ja-jp/ontap/data-protection/snapmirror-svm-replication-concept.html)[スタリカバリ](https://docs.netapp.com/ja-jp/ontap/data-protection/snapmirror-svm-replication-concept.html) 整合グループがサポートされるため、整合グループの情報をソ ースクラスタからデスティネーションクラスタにミラーリングできます。

すでに整合グループが含まれているSVMでSVMディザスタリカバリを有効にする場合は、次のSVM設定ワー クフローに従って [System Manager](https://docs.netapp.com/ja-jp/ontap/task_dp_configure_storage_vm_dr.html) [の](https://docs.netapp.com/ja-jp/ontap/task_dp_configure_storage_vm_dr.html)[略](https://docs.netapp.com/ja-jp/ontap/task_dp_configure_storage_vm_dr.html) または [ONTAP CLI](https://docs.netapp.com/ja-jp/ontap/data-protection/replicate-entire-svm-config-task.html)。

アクティブで正常な状態のSVMディザスタリカバリ関係が確立されたSVMに整合性グループを追加する場合 は、デスティネーションクラスタからSVMディザスタリカバリ関係を更新する必要があります。詳細につい ては、を参照してください [レプリケーション関係を](https://docs.netapp.com/ja-jp/ontap/data-protection/update-replication-relationship-manual-task.html)[手動](https://docs.netapp.com/ja-jp/ontap/data-protection/update-replication-relationship-manual-task.html)[で更新](https://docs.netapp.com/ja-jp/ontap/data-protection/update-replication-relationship-manual-task.html)。関係は、整合グループを拡張するたびに更 新する必要があります。

#### 制限

- SVMディザスタリカバリでは、階層型整合グループはサポートされません。
- SVMディザスタリカバリでは、SnapMirror非同期で保護された整合グループはサポートされません。SVM ディザスタリカバリを設定する前に、SnapMirror関係を解除する必要があります。
- 両方のクラスタでONTAP 9.14.1以降が実行されている必要があります。
- 整合グループを含むSVMディザスタリカバリ構成では、ファンアウト関係はサポートされません。
- その他の制限については、 [整合グループの](#page-8-0)[制限](#page-8-0)。

### 関係を可視化します

System Managerの\*[保護]>[関係]\*メニューにLUNマップが表示されます。ソース関係を選択すると、ソース関 係が System Manager に表示され、視覚的に確認できます。ボリュームを選択すると、これらの関係をより 深く掘り下げて、含まれる LUN およびイニシエータグループの関係のリストを確認できます。この情報は、 個 々 のボリュームビューからExcelブックとしてダウンロードできます。ダウンロード処理はバックグラウン ドで実行されます。

#### 関連情報

• ["](#page-38-0)[整合グループをクローニングする](#page-38-0)["](#page-38-0)

- ["Snapshot](https://docs.netapp.com/ja-jp/ontap/task_dp_configure_snapshot.html) [コピーを設定します](https://docs.netapp.com/ja-jp/ontap/task_dp_configure_snapshot.html)["](https://docs.netapp.com/ja-jp/ontap/task_dp_configure_snapshot.html)
- ["](https://docs.netapp.com/ja-jp/ontap/task_dp_create_custom_data_protection_policies.html)[カスタムのデータ保護ポリシーを作成する](https://docs.netapp.com/ja-jp/ontap/task_dp_create_custom_data_protection_policies.html)["](https://docs.netapp.com/ja-jp/ontap/task_dp_create_custom_data_protection_policies.html)
- ["Snapshot](https://docs.netapp.com/ja-jp/ontap/task_dp_recover_snapshot.html) [コピーからリカバリします](https://docs.netapp.com/ja-jp/ontap/task_dp_recover_snapshot.html)["](https://docs.netapp.com/ja-jp/ontap/task_dp_recover_snapshot.html)
- ["](https://docs.netapp.com/ja-jp/ontap/task_dp_restore_from_vault.html)[以](https://docs.netapp.com/ja-jp/ontap/task_dp_restore_from_vault.html)[前](https://docs.netapp.com/ja-jp/ontap/task_dp_restore_from_vault.html)[の](https://docs.netapp.com/ja-jp/ontap/task_dp_restore_from_vault.html) [Snapshot](https://docs.netapp.com/ja-jp/ontap/task_dp_restore_from_vault.html) [コピーからボリュームをリストアします](https://docs.netapp.com/ja-jp/ontap/task_dp_restore_from_vault.html)["](https://docs.netapp.com/ja-jp/ontap/task_dp_restore_from_vault.html)
- ["SnapMirror Active Sync](https://docs.netapp.com/ja-jp/ontap/snapmirror-active-sync/index.html)[の概要](https://docs.netapp.com/ja-jp/ontap/snapmirror-active-sync/index.html)["](https://docs.netapp.com/ja-jp/ontap/snapmirror-active-sync/index.html)
- ["ONTAP](https://docs.netapp.com/us-en/ontap-automation/) [自](https://docs.netapp.com/us-en/ontap-automation/)[動](https://docs.netapp.com/us-en/ontap-automation/)[化に関するドキュメント](https://docs.netapp.com/us-en/ontap-automation/)["](https://docs.netapp.com/us-en/ontap-automation/)
- [SnapMirror](https://docs.netapp.com/ja-jp/ontap/data-protection/snapmirror-disaster-recovery-concept.html)[非](https://docs.netapp.com/ja-jp/ontap/data-protection/snapmirror-disaster-recovery-concept.html)[同期ディ](https://docs.netapp.com/ja-jp/ontap/data-protection/snapmirror-disaster-recovery-concept.html)[ザ](https://docs.netapp.com/ja-jp/ontap/data-protection/snapmirror-disaster-recovery-concept.html)[スタリカバリの](https://docs.netapp.com/ja-jp/ontap/data-protection/snapmirror-disaster-recovery-concept.html)[基本](https://docs.netapp.com/ja-jp/ontap/data-protection/snapmirror-disaster-recovery-concept.html)

# <span id="page-25-0"></span>整合性グループ内のメンバーボリュームを変更します

ONTAP 9.12.1以降では、ボリュームを削除するかボリュームを追加(整合グループを拡 張)して整合グループを変更できます。ONTAP 9.13.1以降では、子整合グループが共通 の親を共有している場合は、子整合グループ間でボリュームを移動できます。

整合グループにボリュームを追加します

ONTAP 9.12.1以降では、システムを停止することなく整合グループにボリュームを追加できます。

このタスクについて

- 別の整合グループに関連付けられているボリュームは追加できません。
- 整合グループは、NAS、SAN、NVMeの各プロトコルをサポートします。
- 調整が全体の範囲内であれば、整合グループに一度に最大16個のボリュームを追加できます [整合グルー](#page-8-0) [プの](#page-8-0)[制限](#page-8-0)。
- ONTAP 9 .13.1以降では、アクティブなSnapMirrorアクティブ同期またはSnapMirror非同期保護ポリシー を使用して整合性グループに無停止でボリュームを追加できます。
- SnapMirrorアクティブな同期で保護されている整合グループにボリュームを追加すると、新しいボリュー ムに対してミラーリングと保護が設定されるまで、SnapMirrorアクティブな同期関係のステータスは「拡 張中」に変わります。このプロセスの完了前にプライマリクラスタで災害が発生すると、整合グループは フェイルオーバー処理の一環として元の構成に戻ります。
- ONTAP 9.12.1以前では、SnapMirrorアクティブな同期関係の整合性グループにボリュームを追加できませ ん。まず、SnapMirrorのアクティブな同期関係を削除し、整合グループを変更してから、SnapMirrorのア クティブな同期による保護をリストアする必要があります。
- ONTAP 9.12.1以降では、ONTAP REST APIで\_new\_または既存のボリュームを整合グループに追加でき ます。ONTAP REST APIの詳細については、を参照してください ["ONTAP REST API](https://docs.netapp.com/us-en/ontap-automation/reference/api_reference.html#access-a-copy-of-the-ontap-rest-api-reference-documentation)[のリファレンスドキ](https://docs.netapp.com/us-en/ontap-automation/reference/api_reference.html#access-a-copy-of-the-ontap-rest-api-reference-documentation) [ュメント](https://docs.netapp.com/us-en/ontap-automation/reference/api_reference.html#access-a-copy-of-the-ontap-rest-api-reference-documentation)["](https://docs.netapp.com/us-en/ontap-automation/reference/api_reference.html#access-a-copy-of-the-ontap-rest-api-reference-documentation)。

ONTAP 9.13.1以降では、この機能がSystem Managerでサポートされます。

- 整合グループを拡張する場合、変更前にキャプチャされた整合グループのSnapshotコピーは部分的なもの とみなされます。このSnapshotコピーに基づくリストア処理には、Snapshotのポイントインタイムの整 合グループが反映されます。
- ONTAP 9.10.1から9.11.1を使用している場合は、整合グループを変更できません。ONTAP 9.10.1また は9.11.1で整合グループの設定を変更するには、整合グループを削除してから、対象に含めるボリューム を含む新しい整合グループを作成する必要があります。
- ONTAP 9 14.1以降では、非同期SnapMirrorを使用している場合に、ボリューム単位のSnapshotをデステ ィネーションクラスタにレプリケートできます。SnapMirror非同期を使用して整合グループを拡張する場 合、SnapMirrorポリシーがMirrorAllまたはMirrorAndVaultの場合、整合グループを拡張したあとにのみ、ボ リューム単位のSnapshotがレプリケートされます。ベースライン整合グループSnapshotよりも新しいボ リューム単位のSnapshotのみがレプリケートされます。
- SVMディザスタリカバリ関係(ONTAP 9.14.1以降でサポート)の整合性グループにボリュームを追加す る場合は、整合性グループを拡張したあとに、デスティネーションクラスタからSVMディザスタリカバリ 関係を更新する必要があります。詳細については、を参照してください。 [レプリケーション関係を](https://docs.netapp.com/ja-jp/ontap/data-protection/update-replication-relationship-manual-task.html)[手動](https://docs.netapp.com/ja-jp/ontap/data-protection/update-replication-relationship-manual-task.html)[で](https://docs.netapp.com/ja-jp/ontap/data-protection/update-replication-relationship-manual-task.html) [更新](https://docs.netapp.com/ja-jp/ontap/data-protection/update-replication-relationship-manual-task.html)。

ONTAP 9.12.1以降では、この処理をSystem Managerで実行できます。

- 1. Storage > Consistency groups \* を選択します。
- 2. 変更する整合グループを選択します。
- 3. 1つの整合グループを変更する場合は、\* Volumes メニューの上部で More を選択し、 Expand \*を選 択してボリュームを追加します。

子整合グループを変更する場合は、変更する親整合グループを特定します。[**>**]ボタンを選択して子 整合グループを表示し、変更する子整合グループの名前の横にあるを選択します <u>•</u> 。このメニュー から、\* Expand \*を選択します。

- 4. 整合グループに追加するボリュームを最大16個選択します。
- 5. [保存( Save)] を選択します。処理が完了したら、整合グループの\*[ボリューム]\*メニューで新た に追加されたボリュームを確認します。

#### **CLI** の使用

ONTAP 9.14.1以降では、ONTAP CLIを使用して整合グループにボリュームを追加できます。

作業を開始する前に

- このタスクを実行するには、admin権限レベルが必要です。
- ONTAP 9.14.1では、このタスクを実行するにはクラスタ管理者またはSVM管理者である必要があり ます。ONTAP 9.15.1以降では、admin権限レベルのすべてのユーザがこのタスクを実行できます。

既存のボリュームを追加

1. 問題次のコマンドを実行します。。 -volumes パラメータには、カンマで区切ったボリュームのリ ストを指定できます。

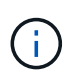

次のもののみを含める: -parent-consistency-group パラメータは、整合性グル ープが階層関係にある場合に指定します。

consistency-group volume add -vserver *svm\_name* -consistency-group *consistency\_group\_name* -parent-consistency-group *parent\_consistency\_group* -volume *volumes*

新しいボリュームの追加

新しいボリュームを追加する手順は、使用するプロトコルによって異なります。

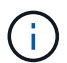

次のもののみを含める: -parent-consistency-group パラメータは、整合性グルー プが階層関係にある場合に指定します。

• 新しいボリュームをエクスポートせずに追加するには:

consistency-group volume create -vserver *SVM\_name* -consistency-group *child\_consistency\_group* -parent-consistency-group existingParentCg -volume *volume\_name* -size *size*

• 新しいNFSボリュームを追加するには:

consistency-group volume create -vserver *SVM\_name* -consistency-group *consistency-group-name* -volume *volume-prefix* -volume-count *number* -size *size* -export-policy *policy\_name*

• 新しいSANボリュームを追加するには:

consistency-group volume create -vserver *SVM\_name* -consistency-group *consistency-group-name* -lun *lun\_name* -size *size* -lun-count *number* -igroup *igroup\_name*

• 新しいNVMeネームスペースを追加するには:

consistency-group volume create -vserver *SVM\_name* -consistency-group *consistency\_group\_name* -namespace *namespace\_name* -volume-count *number* -namespace-count *number* -size *size* -subsystem *subsystem\_name*

## 整合グループからボリュームを削除します

整合性グループから削除したボリュームは削除されません。クラスタ内でアクティブなままです。

このタスクについて

- SnapMirrorのアクティブな同期関係またはSVMディザスタリカバリ関係の整合性グループからボリューム を削除することはできません。最初にSnapMirrorアクティブな同期関係を削除して整合性グループを変更 してから、関係を再確立する必要があります。
- 削除処理後に整合グループ内にボリュームがない場合は、整合グループが削除されます。
- ボリュームを整合グループから削除すると、整合グループの既存のSnapshotはそのまま残りますが、無効 とみなされます。既存のSnapshotを使用して整合グループの内容をリストアすることはできません。ボリ ューム単位のSnapshotは有効なままです。
- クラスタからボリュームを削除すると、そのボリュームは整合グループから自動的に削除されます。
- ONTAP 9.10.1または9.11.1で整合グループの設定を変更するには、整合グループを削除してから、必要な メンバーボリュームを含む新しい整合グループを作成する必要があります。
- クラスタからボリュームを削除すると、そのボリュームは整合グループから自動的に削除されます。

ONTAP 9.12.1以降では、この処理をSystem Managerで実行できます。

#### 手順

- 1. Storage > Consistency groups \* を選択します。
- 2. 変更する単一または子の整合グループを選択します。
- 3. 整合グループから削除する個 々 のボリュームの横にあるチェックボックスをオンにします。
- 4. 「」「整合グループからボリュームを削除する」を選択します。
- 5. ボリュームを削除原因 すると整合グループのすべてのSnapshotコピーが無効になることを確認 し、「\*削除」を選択してください。

**CLI** の使用

ONTAP 9.14.1以降では、CLIを使用して整合グループからボリュームを削除できます。

作業を開始する前に

- このタスクを実行するには、admin権限レベルが必要です。
- ONTAP 9.14.1では、このタスクを実行するにはクラスタ管理者またはSVM管理者である必要があり ます。ONTAP 9.15.1以降では、admin権限レベルのすべてのユーザがこのタスクを実行できます。

ステップ

1. ボリュームを削除します。。 -volumes パラメータには、カンマで区切ったボリュームのリストを 指定できます。

次のもののみを含める: -parent-consistency-group パラメータは、整合性グループが階層関 係にある場合に指定します。

consistency-group volume remove -vserver *SVM\_name* -consistency-group *consistency\_group\_name* -parent-consistency-group *parent\_consistency\_group\_name* -volume *volumes*

## 整合グループ間でボリュームを移動します

ONTAP 9.13.1以降では、親を共有する子整合グループ間でボリュームを移動できます。

#### このタスクについて

- ボリュームは、同じ親整合グループにネストされた整合グループ間でのみ移動できます。
- 既存の整合性グループSnapshotは無効になり、整合性グループSnapshotとしてアクセスできなくなりま す。個 々 のボリュームSnapshotは有効なままです。
- 親整合性グループのSnapshotコピーは引き続き有効です。
- 子整合グループからすべてのボリュームを移動すると、その整合グループは削除されます。
- 整合グループに対する変更は、に従う必要があります [整合グループの](#page-8-0)[制限](#page-8-0)。

ONTAP 9.12.1以降では、この処理をSystem Managerで実行できます。

手順

- 1. Storage > Consistency groups \* を選択します。
- 2. 移動するボリュームを含む親整合性グループを選択します。子コンシステンシグループを検索し、[**\*** ボリューム]メニューを展開します。移動するボリュームを選択します。
- 3. 移動を選択します。
- 4. ボリュームを新しい整合グループと既存のグループのどちらに移動するかを選択します。
	- a. 既存のコンシステンシグループに移動するには、既存の子コンシステンシグループを選択し、ド ロップダウンメニューからコンシステンシグループの名前を選択します。
	- b. 新しいコンシステンシグループに移動するには、[**\***新しい子コンシステンシグループ]を選択しま す。新しい子整合グループの名前を入力し、コンポーネントタイプを選択します。

5. 移動を選択します。

**CLI** の使用

ONTAP 9.14.1以降では、ONTAP CLIを使用して整合グループ間でボリュームを移動できます。

作業を開始する前に

- このタスクを実行するには、admin権限レベルが必要です。
- ONTAP 9.14.1では、このタスクを実行するにはクラスタ管理者またはSVM管理者である必要があり ます。ONTAP 9.15.1以降では、admin権限レベルのすべてのユーザがこのタスクを実行できます。

新しい子整合性グループにボリュームを移動する

1. 次のコマンドは、指定したボリュームを含む新しい子整合グループを作成します。

新しい整合グループを作成するときに、新しいSnapshot、QoS、階層化ポリシーを指定できます。

consistency-group volume reassign -vserver *SVM\_name* -consistency-group *source\_child\_consistency\_group* -parent-consistency-group *parent\_consistency\_group* -volume *volumes* -new-consistency-group *consistency\_group\_name* [-snapshot-policy *policy* -qos-policy *policy* -tiering -policy *policy*]

#### 既存の子整合性グループにボリュームを移動する

1. ボリュームを再割り当てします。。 -volumes パラメータには、ボリューム名をカンマで区切って 指定できます。

consistency-group volume reassign -vserver *SVM\_name* -consistency-group *source\_child\_consistency\_group* -parent-consistency-group *parent\_consistency\_group* -volume *volumes* -to-consistency-group *target\_consistency\_group*

- [整合グループの](#page-8-0)[制限](#page-8-0)
- [整合グループをクローニングする](#page-38-0)

# <span id="page-31-0"></span>コンシステンシグループジオメトリを変更します

ONTAP 9.13.1以降では、整合グループのジオメトリを変更できます。整合グループのジ オメトリを変更すると、進行中のIO処理を中断することなく、子整合グループまたは親 整合グループの構成を変更できます。

整合グループのジオメトリを変更すると、整合グループの既存のSnapshotコピーに影響します。詳細につい ては、実行する形状に対する特定の修正を参照してください。

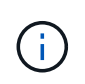

リモート保護ポリシーが設定されている整合グループのジオメトリは変更できません。最初に 保護関係を解除し、ジオメトリを変更してから、リモート保護をリストアする必要がありま す。

新しい子整合グループを追加します

ONTAP 9.13.1以降では、既存の親整合グループに新しい子整合グループを追加できます。

このタスクについて

- 親整合グループには、最大5つの子整合グループを含めることができます。を参照してください [整合グル](#page-8-0) [ープの](#page-8-0)[制限](#page-8-0) 他の制限のために。
- 1つの整合グループに子整合グループを追加することはできません。最初に実行する必要があります [ステ ートアップ] 整合グループを追加すると、子整合グループを追加できます。
- 拡張処理の前にキャプチャされた整合グループの既存のSnapshotコピーは、部分的なコピーとみなされま す。このSnapshotコピーに基づくリストア処理には、Snapshotコピーのポイントインタイムの整合グル ープが反映されます。

ONTAP 9.13.1以降では、この処理をSystem Managerで実行できます。

新しい子整合グループを追加します

- 1. Storage > Consistency groups \* を選択します。
- 2. 子整合グループを追加する親整合グループを選択します。
- 3. 親コンシステンシグループの名前の横にある[詳細**\*]**を選択してから、**[**新しい子コンシステンシグル ープの追加\*]を選択します。
- 4. 整合グループの名前を入力します。
- 5. 新しいボリュームと既存のボリュームのどちらを追加するかを選択します。
	- a. 既存のボリュームを追加する場合は、既存のボリュームを選択し、ドロップダウンメニューから ボリュームを選択します。
	- b. 新しいボリュームを追加する場合は、[**\*New volumes**]を選択し、ボリュームの数とサイズを指定 します。

6. 追加を選択します。

**CLI** の使用

ONTAP 9.14.1以降では、ONTAP CLIを使用して子整合グループを追加できます。

作業を開始する前に

- このタスクを実行するには、admin権限レベルが必要です。
- ONTAP 9.14.1では、このタスクを実行するにはクラスタ管理者またはSVM管理者である必要があり ます。ONTAP 9.15.1以降では、admin権限レベルのすべてのユーザがこのタスクを実行できます。

新しいボリュームを含む子整合性グループを追加する

1. 新しい整合グループを作成します。整合グループの名前、ボリュームのプレフィックス、ボリューム 数、ボリュームサイズ、ストレージサービス、 およびエクスポートポリシー名:

consistency-group create -vserver *SVM\_name* -consistency-group *consistency\_group* -parent-consistency-group *parent\_consistency\_group* -volume-prefix *prefix* -volume-count *number* -size *size* -storage-service *service* -export-policy *policy\_name*

#### 既存のボリュームを含む子整合性グループを追加する

1. 新しい整合グループを作成します。。 volumes パラメータには、ボリューム名をカンマで区切って 指定できます。

consistency-group create -vserver *SVM\_name* -consistency-group *new\_consistency\_group* -parent-consistency-group *parent\_consistency\_group* -volumes *volume*

## 子整合グループの接続を解除します

ONTAP 9.13.1以降では、子整合グループを親から削除して個別の整合グループに変換することができます。

このタスクについて

- 子整合グループの接続を解除すると、親整合グループのSnapshotコピーが無効になり、アクセスできなく なります。ボリューム単位のSnapshotコピーは引き続き有効です。
- 個 々 の整合グループの既存のSnapshotコピーは引き続き有効です。
- 接続を解除する子整合グループと同じ名前の既存の整合グループが1つある場合、この処理は失敗しま す。この状況が発生した場合は、整合グループの接続を解除するときに整合グループの名前を変更する必 要があります。

例 **3.** 手順

#### **System Manager** の略

ONTAP 9.13.1以降では、この処理をSystem Managerで実行できます。

子整合グループの接続を解除します

- 1. Storage > Consistency groups \* を選択します。
- 2. 接続を解除する子を含む親整合性グループを選択します。
- 3. 分離する子コンシステンシグループの横にある[詳細**\*]**を選択してから、**[**親からの分離\*]を選択しま す。
- 4. 必要に応じて、整合グループの名前を変更し、アプリケーションタイプを選択します。
- 5. 切り離しを選択します。

**CLI** の使用

ONTAP 9.14.1以降では、ONTAP CLIを使用して子整合グループの接続を解除できます。

作業を開始する前に

- このタスクを実行するには、admin権限レベルが必要です。
- ONTAP 9.14.1では、このタスクを実行するにはクラスタ管理者またはSVM管理者である必要があり ます。ONTAP 9.15.1以降では、admin権限レベルのすべてのユーザがこのタスクを実行できます。

子整合グループの接続を解除します

1. 整合グループの接続を解除します。必要に応じて、接続解除された整合グループの名前を -new -name パラメータ

consistency-group detach -vserver *SVM\_name* -consistency-group *child\_consistency\_group* -parent-consistency-group *parent\_consistency\_group* [-new-name *new\_name*]

### 親整合グループの下に既存の単一の整合グループを移動する

ONTAP 9.13.1以降では、既存の単一の整合グループを子整合グループに変換できます。移動処理中に、既存 の親整合グループの下に整合グループを移動するか、新しい親整合グループを作成できます。

このタスクについて

- 親整合グループには子が4つ以下である必要があります。親整合グループには、最大5つの子整合グループ を含めることができます。を参照してください [整合グループの](#page-8-0)[制限](#page-8-0) 他の制限のために。
- この処理の前にキャプチャされた\_parent\_consistencyグループの既存のSnapshotコピーは、部分的なコ ピーとみなされます。これらのSnapshotコピーの1つに基づくリストア処理には、Snapshotコピーのポイ ントインタイムの整合グループが反映されます。
- 1つの整合グループの既存のSnapshotコピーは有効なままです。

ONTAP 9.13.1以降では、この処理をSystem Managerで実行できます。

親整合グループの下に既存の単一の整合グループを移動する

- 1. Storage > Consistency groups \* を選択します。
- 2. 変換する整合グループを選択します。
- 3. [**More\*]**を選択してから、**[**Move under different consistency group]\*\*を選択します。
- 4. 必要に応じて、整合グループの新しい名前を入力し、コンポーネントタイプを選択します。デフォル トでは、コンポーネントタイプはOtherになります。
- 5. 既存の親整合グループに移行するか、新しい親整合グループを作成するかを選択します。
	- a. 既存の親コンシステンシグループに移行するには、既存のコンシステンシグループを選択し、ド ロップダウンメニューからコンシステンシグループを選択します。
	- b. 新しい親コンシステンシグループを作成するには、[**\***新しいコンシステンシグループ]を選択し、 新しいコンシステンシグループの名前を指定します。

6. 移動を選択します。

**CLI** の使用

ONTAP 9.14.1以降では、ONTAP CLIを使用して、親整合グループの下に1つの整合グループを移動でき ます。

作業を開始する前に

- このタスクを実行するには、admin権限レベルが必要です。
- ONTAP 9.14.1では、このタスクを実行するにはクラスタ管理者またはSVM管理者である必要があり ます。ONTAP 9.15.1以降では、admin権限レベルのすべてのユーザがこのタスクを実行できます。

新しい親整合グループの下に整合グループを移動する

1. 新しい親整合グループを作成します。。 -consistency-groups パラメータを指定すると、既存の 整合グループが新しい親に移行されます。

consistency-group attach -vserver *svm\_name* -consistency-group *parent\_consistency\_group* -consistency-groups *child\_consistency\_group*

#### 既存の整合グループの下に整合グループを移動する

1. 整合グループを移動します。

consistency-group add -vserver *SVM\_name* -consistency-group *consistency\_group* -parent-consistency-group *parent\_consistency\_group*

# 子コンシステンシグループをプロモートします

ONTAP 9.13.1以降では、単一の整合グループを親整合グループに昇格できます。単一の整合グループを親に 昇格すると、元の単一の整合グループ内のすべてのボリュームを継承する新しい子整合グループも作成されま す。

このタスクについて

- 子整合グループを親整合グループに変換する場合は、最初に実行する必要があります [detach] その後、子 整合グループはこの手順に従います。
- 整合グループの既存のSnapshotコピーは、整合グループを昇格したあとも有効なままです。

#### **System Manager** の略

ONTAP 9.13.1以降では、この処理をSystem Managerで実行できます。

子コンシステンシグループをプロモートします

- 1. Storage > Consistency groups \* を選択します。
- 2. 昇格する整合性グループを選択します。
- 3. **More**を選択してから、**Promote to parent consistency group** を選択します。
- 4. 名前を入力し、子コンシステンシグループのコンポーネントタイプを選択します。
- 5. プロモートを選択します。

**CLI** の使用

ONTAP 9.14.1以降では、ONTAP CLIを使用して、親整合グループの下に1つの整合グループを移動でき ます。

作業を開始する前に

- このタスクを実行するには、admin権限レベルが必要です。
- ONTAP 9.14.1では、このタスクを実行するにはクラスタ管理者またはSVM管理者である必要があり ます。ONTAP 9.15.1以降では、admin権限レベルのすべてのユーザがこのタスクを実行できます。

子コンシステンシグループをプロモートします

1. 整合グループを昇格します。このコマンドは、1つの親整合グループと1つの子整合グループを作成 します。

consistency-group promote -vserver *SVM\_name* -consistency-group *existing\_consistency\_group* -new-name *new\_child\_consistency\_group*

## 親を単一の整合グループに降格します

ONTAP 9.13.1以降では、親整合グループを1つの整合グループに降格できます。親を降格すると、整合グルー プの階層がフラット化され、関連付けられている子整合グループがすべて削除されます。整合グループ内のす べてのボリュームは、新しい単一の整合グループに残ります。

このタスクについて

• parent consistencyグループの既存のSnapshotコピーは、単一の整合性に降格したあとも有効なままで す。その親のassociated child consistencyグループの既存のSnapshotコピーは、降格時に無効になりま す。子整合グループ内の個 々 のボリュームSnapshotコピーには、ボリューム単位のSnapshotコピーとし て引き続きアクセスできます。

ONTAP 9.13.1以降では、この処理をSystem Managerで実行できます。

整合グループを降格する

- 1. Storage > Consistency groups \* を選択します。
- 2. 降格する親整合性グループを選択します。
- 3. **More**を選択してから **Demote to single consistency group** を選択します。
- 4. 関連付けられているすべての子整合グループが削除され、そのボリュームが新しい単一の整合グルー プの下に移動されることを示す警告が表示されます。降格を選択して、影響を理解していることを確 認します。

**CLI** の使用

ONTAP 9.14.1以降では、ONTAP CLIを使用して整合グループを降格できます。

作業を開始する前に

- このタスクを実行するには、admin権限レベルが必要です。
- ONTAP 9.14.1では、このタスクを実行するにはクラスタ管理者またはSVM管理者である必要があり ます。ONTAP 9.15.1以降では、admin権限レベルのすべてのユーザがこのタスクを実行できます。

整合グループを降格する

1. 整合グループを降格します。オプションの -new-name 整合グループの名前を変更するためのパラメ ータ。

consistency-group demote -vserver *SVM\_name* -consistency-group *parent\_consistency\_group* [-new-name *new\_consistency\_group\_name*]

# <span id="page-37-0"></span>アプリケーションタグとコンポーネントタグの変更

ONTAP 9.12.1以降では、コンシステンシグループでコンポーネントとアプリケーション のタギングがサポートされます。アプリケーションとコンポーネントのタグは管理ツー ルであり、整合グループ内のさまざまなワークロードをフィルタリングして識別できま す。

このタスクについて

整合グループには、次の2種類のタグがあります。

- アプリケーションタグ:個 々 のコンシステンシグループと親コンシステンシグループに適用されます。ア プリケーションタグは、MongoDB、Oracle、SQL Serverなどのワークロードにラベルを付けます。整合 グループのデフォルトのアプリケーションタグはOtherです。
- コンポーネントタグ:階層整合グループの子には、アプリケーションタグではなくコンポーネントタグがあ ります。コンポーネントタグのオプションは、「data」、「logs」、または「other」です。デフォルト値 はOtherです。

タグは、整合グループの作成時、または整合グループの作成後に適用できます。

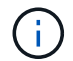

整合性グループにSnapMirrorのアクティブな同期関係がある場合は、アプリケーションタグま たはコンポーネントタグとして\* other \*を使用する必要があります。

#### 手順

ONTAP 9.12.1以降では、System Managerを使用してアプリケーションタグとコンポーネントタグを変更でき ます。ONTAP 9.14.1以降では、ONTAP CLIを使用してアプリケーションタグとコンポーネントタグを変更で きます。

#### **System Manager** の略

- 1. Storage > Consistency groups \* を選択します。
- 2. タグを変更する整合性グループを選択します。整合性グループの名前の横にあるを選択し、\*[編集]\* を選択し ます。
- 3. ドロップダウンメニューで、適切なアプリケーションまたはコンポーネントタグを選択します。

4. [ 保存 ( Save ) ] を選択します。

#### **CLI** の使用

ONTAP 9.14.1以降では、ONTAP CLIを使用して、既存の整合グループのアプリケーションタグまたはコ ンポーネントタグを変更できます。

#### 作業を開始する前に

- このタスクを実行するには、admin権限レベルが必要です。
- ONTAP 9.14.1では、このタスクを実行するにはクラスタ管理者またはSVM管理者である必要があり ます。ONTAP 9.15.1以降では、admin権限レベルのすべてのユーザがこのタスクを実行できます。

#### アプリケーションタグの変更

- 1. アプリケーションタグは、限られた数のプリセット文字列を受け入れます。許可された文字列のリス トを表示するには、次のコマンドを実行します。 consistency-group modify -vserver *svm\_name* -consistency-group *consistency\_group* -application-type ?
- 2. 出力から適切な文字列を選択し、整合グループを変更します。 consistency-group modify -vserver *svm\_name* -consistency-group *consistency\_group* -application-type application\_type

#### 構成要素タグを修正します

1. 構成要素タイプを修正します。コンポーネントタイプには、データ、ログ、またはその他がありま す。SnapMirrorアクティブ同期を使用する場合は、「other」である必要があります。 consistency-group modify -vserver *svm* -consistency-group *child\_consistency\_group* -parent-consistency-group *parent\_consistency\_group* -application-component-type [data|logs|other]

# <span id="page-38-0"></span>整合グループをクローニングする

ONTAP 9.12.1以降では、整合グループをクローニングして整合グループとその内容のコ

ピーを作成できます。整合グループをクローニングすると、整合グループ構成のコピー と、アプリケーションタイプなどのメタデータが作成され、すべてのボリュームとその 内容(ファイル、ディレクトリ、LUN、NVMeネームスペースなど)が作成されます。

このタスクについて

整合グループをクローニングするときは、現在の設定を使用して整合グループのクローンを作成できますが、 ボリュームの内容は既存の整合グループSnapshotに基づいて作成することもできます。

整合グループのクローニングは、整合グループ全体に対してのみサポートされます。階層型関係では、個々の 子整合グループをクローニングできません。クローニングできるのは、完全な整合グループ設定のみです。

整合グループをクローニングする場合、次のコンポーネントはクローニングされません。

- igroup数
- LUN マップ
- NVMe サブシステム
- NVMeネームスペースサブシステムマップ

作業を開始する前に

- 共有名を指定しない場合、整合グループをクローニングすると、クローニングされたボリューム用のSMB 共有はONTAP によって作成されません。\*ジャンクションパスを指定しないと、クローン整合グループは マウントされません。
- 整合グループの現在のコンスティチュエントボリュームが反映されていないSnapshotに基づいて整合グル ープをクローニングしようとすると、処理は失敗します。
- 整合グループのクローンを作成したら、適切なマッピング処理を実行する必要があります。

を参照してください [igroup](https://docs.netapp.com/ja-jp/ontap/task_san_map_igroups_to_multiple_luns.html) [を複数の](https://docs.netapp.com/ja-jp/ontap/task_san_map_igroups_to_multiple_luns.html) [LUN](https://docs.netapp.com/ja-jp/ontap/task_san_map_igroups_to_multiple_luns.html) [にマッピングします](https://docs.netapp.com/ja-jp/ontap/task_san_map_igroups_to_multiple_luns.html) または [NVMe](https://docs.netapp.com/ja-jp/ontap/san-admin/map-nvme-namespace-subsystem-task.html) [ネームスペースをサブシス](https://docs.netapp.com/ja-jp/ontap/san-admin/map-nvme-namespace-subsystem-task.html) [テムにマッピングする](https://docs.netapp.com/ja-jp/ontap/san-admin/map-nvme-namespace-subsystem-task.html) を参照してください。

• 整合性グループのクローニングは、SnapMirrorアクティブな同期関係の整合性グループ、または関連付け られたDPボリュームではサポートされません。

手順

- 1. Storage > Consistency groups \* を選択します。
- 2. [\* Consistency Group]メニューから'クローンを作成するコンシステンシ・グループを選択します
- 3. コンシステンシ・グループの概要ページの右上にある\*クローン\*を選択します
- 4. クローニングされた新しい整合グループの名前を入力するか、デフォルトの名前をそのまま使用しま す。
	- a. を有効にするかどうかを選択します ["\\*](https://docs.netapp.com/ja-jp/ontap/concepts/thin-provisioning-concept.html) [シンプロビジョニング](https://docs.netapp.com/ja-jp/ontap/concepts/thin-provisioning-concept.html) [\\*"](https://docs.netapp.com/ja-jp/ontap/concepts/thin-provisioning-concept.html)。
	- b. ソースから整合グループの関連付けを解除し、そのクローン整合グループに追加のディスクスペ ースを割り当てる場合は、「\* Split Clone \*」を選択します。
- 5. 現在の状態で整合グループをクローニングするには、\*新しいSnapshotコピーを追加\*を選択します。

Snapshotに基づいて整合グループをクローニングするには、「既存の**Snapshot**コピーを使用する」 を選択します。このオプションを選択すると、新しいサブメニューが開きます。クローニング処理の ベースとして使用するSnapshotを選択します。

- 6. 「 \* Clone \* 」を選択します。
- 7. 「\* Consistency Group \*」メニューに戻り、整合グループのクローンが作成されたことを確認しま す。

**CLI** の使用

ONTAP 9.14.1以降では、CLIとクラスタ管理者のクレデンシャルを使用して整合グループをクローニン グできます。

作業を開始する前に

- このタスクを実行するには、admin権限レベルが必要です。
- ONTAP 9.14.1では、このタスクを実行するにはクラスタ管理者またはSVM管理者である必要があり ます。ONTAP 9.15.1以降では、admin権限レベルのすべてのユーザがこのタスクを実行できます。

整合グループをクローニングする

1. 。 consistency-group clone create コマンドは、現在のポイントインタイムステータスで整 合グループをクローニングします。Snapshotをベースにクローン処理を実行するには、 -source -snapshot パラメータ

consistency-group clone create -vserver *svm\_name* -consistency-group *clone\_name* -source-consistency-group *consistency\_group\_name* [-sourcesnapshot *snapshot\_name*]

次のステップ

- [igroup](https://docs.netapp.com/ja-jp/ontap/task_san_map_igroups_to_multiple_luns.html) [を複数の](https://docs.netapp.com/ja-jp/ontap/task_san_map_igroups_to_multiple_luns.html) [LUN](https://docs.netapp.com/ja-jp/ontap/task_san_map_igroups_to_multiple_luns.html) [にマッピングします](https://docs.netapp.com/ja-jp/ontap/task_san_map_igroups_to_multiple_luns.html)
- [NVMe](https://docs.netapp.com/ja-jp/ontap/san-admin/map-nvme-namespace-subsystem-task.html) [ネームスペースをサブシステムにマッピングする](https://docs.netapp.com/ja-jp/ontap/san-admin/map-nvme-namespace-subsystem-task.html)

# <span id="page-41-0"></span>整合グループを削除する

## 整合グループが不要になった場合は、その整合グループを削除できます。

このタスクについて

- 整合グループを削除すると、整合グループのインスタンスが削除され、コンスティチュエントボリューム またはLUNには影響しません。整合グループを削除しても各ボリュームの Snapshot は削除されません が、整合グループ Snapshot としてアクセスできなくなります。ただし、Snapshotは通常のボリューム単 位のSnapshotとして引き続き管理できます。
- 整合グループ内のボリュームがすべて削除されると、ONTAPは整合グループを自動的に削除します。
- 親整合グループを削除すると、関連付けられている子整合グループがすべて削除されます。
- 9.10.1から9.12.0の間のバージョンのONTAP を使用している場合、ボリューム自体が削除された場合にの み整合グループからボリュームを削除できます。この場合、ボリュームは整合グループから自動的に削除 されます。ONTAP 9.12.1以降では、整合グループを削除せずに整合グループからボリュームを削除でき ます。このプロセスの詳細については、を参照してください [整合グループを変更する](#page-25-0)。

#### 例 **6.** 手順

#### **System Manager** の略

- 1. Storage > Consistency groups \* を選択します。
- 2. 削除する整合グループを選択します。
- 3. 整合グループの名前の横にある\*[削除]\*を選択します:。

#### **CLI** の使用

ONTAP 9.14.1以降では、CLIを使用して整合グループを削除できます。

#### 作業を開始する前に

- このタスクを実行するには、admin権限レベルが必要です。
- ONTAP 9.14.1では、このタスクを実行するにはクラスタ管理者またはSVM管理者である必要があり ます。ONTAP 9.15.1以降では、admin権限レベルのすべてのユーザがこのタスクを実行できます。

#### 整合グループを削除する

1. 整合グループを削除します。

consistency-group delete -vserver *svm\_name* -consistency-group *consistency\_group\_name*

Copyright © 2024 NetApp, Inc. All Rights Reserved. Printed in the U.S.このドキュメントは著作権によって保 護されています。著作権所有者の書面による事前承諾がある場合を除き、画像媒体、電子媒体、および写真複 写、記録媒体、テープ媒体、電子検索システムへの組み込みを含む機械媒体など、いかなる形式および方法に よる複製も禁止します。

ネットアップの著作物から派生したソフトウェアは、次に示す使用許諾条項および免責条項の対象となりま す。

このソフトウェアは、ネットアップによって「現状のまま」提供されています。ネットアップは明示的な保 証、または商品性および特定目的に対する適合性の暗示的保証を含み、かつこれに限定されないいかなる暗示 的な保証も行いません。ネットアップは、代替品または代替サービスの調達、使用不能、データ損失、利益損 失、業務中断を含み、かつこれに限定されない、このソフトウェアの使用により生じたすべての直接的損害、 間接的損害、偶発的損害、特別損害、懲罰的損害、必然的損害の発生に対して、損失の発生の可能性が通知さ れていたとしても、その発生理由、根拠とする責任論、契約の有無、厳格責任、不法行為(過失またはそうで ない場合を含む)にかかわらず、一切の責任を負いません。

ネットアップは、ここに記載されているすべての製品に対する変更を随時、予告なく行う権利を保有します。 ネットアップによる明示的な書面による合意がある場合を除き、ここに記載されている製品の使用により生じ る責任および義務に対して、ネットアップは責任を負いません。この製品の使用または購入は、ネットアップ の特許権、商標権、または他の知的所有権に基づくライセンスの供与とはみなされません。

このマニュアルに記載されている製品は、1つ以上の米国特許、その他の国の特許、および出願中の特許によ って保護されている場合があります。

権利の制限について:政府による使用、複製、開示は、DFARS 252.227-7013(2014年2月)およびFAR 5252.227-19(2007年12月)のRights in Technical Data -Noncommercial Items(技術データ - 非商用品目に関 する諸権利)条項の(b)(3)項、に規定された制限が適用されます。

本書に含まれるデータは商用製品および / または商用サービス(FAR 2.101の定義に基づく)に関係し、デー タの所有権はNetApp, Inc.にあります。本契約に基づき提供されるすべてのネットアップの技術データおよび コンピュータ ソフトウェアは、商用目的であり、私費のみで開発されたものです。米国政府は本データに対 し、非独占的かつ移転およびサブライセンス不可で、全世界を対象とする取り消し不能の制限付き使用権を有 し、本データの提供の根拠となった米国政府契約に関連し、当該契約の裏付けとする場合にのみ本データを使 用できます。前述の場合を除き、NetApp, Inc.の書面による許可を事前に得ることなく、本データを使用、開 示、転載、改変するほか、上演または展示することはできません。国防総省にかかる米国政府のデータ使用権 については、DFARS 252.227-7015(b)項(2014年2月)で定められた権利のみが認められます。

#### 商標に関する情報

NetApp、NetAppのロゴ、<http://www.netapp.com/TM>に記載されているマークは、NetApp, Inc.の商標です。そ の他の会社名と製品名は、それを所有する各社の商標である場合があります。